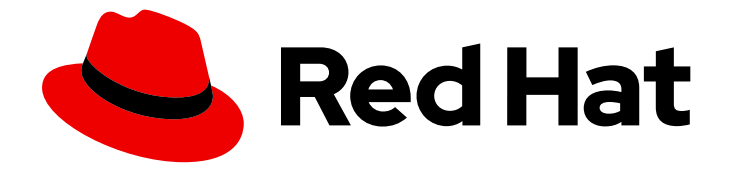

# Red Hat Advanced Cluster Management for Kubernetes 2.10

アプリケーション

アプリケーション管理

Last Updated: 2024-05-24

Red Hat Advanced Cluster Management for Kubernetes 2.10 アプリケー ション

アプリケーション管理

## 法律上の通知

Copyright © 2024 Red Hat, Inc.

The text of and illustrations in this document are licensed by Red Hat under a Creative Commons Attribution–Share Alike 3.0 Unported license ("CC-BY-SA"). An explanation of CC-BY-SA is available at

http://creativecommons.org/licenses/by-sa/3.0/

. In accordance with CC-BY-SA, if you distribute this document or an adaptation of it, you must provide the URL for the original version.

Red Hat, as the licensor of this document, waives the right to enforce, and agrees not to assert, Section 4d of CC-BY-SA to the fullest extent permitted by applicable law.

Red Hat, Red Hat Enterprise Linux, the Shadowman logo, the Red Hat logo, JBoss, OpenShift, Fedora, the Infinity logo, and RHCE are trademarks of Red Hat, Inc., registered in the United States and other countries.

Linux ® is the registered trademark of Linus Torvalds in the United States and other countries.

Java ® is a registered trademark of Oracle and/or its affiliates.

XFS ® is a trademark of Silicon Graphics International Corp. or its subsidiaries in the United States and/or other countries.

MySQL<sup>®</sup> is a registered trademark of MySQL AB in the United States, the European Union and other countries.

Node.js ® is an official trademark of Joyent. Red Hat is not formally related to or endorsed by the official Joyent Node.js open source or commercial project.

The OpenStack ® Word Mark and OpenStack logo are either registered trademarks/service marks or trademarks/service marks of the OpenStack Foundation, in the United States and other countries and are used with the OpenStack Foundation's permission. We are not affiliated with, endorsed or sponsored by the OpenStack Foundation, or the OpenStack community.

All other trademarks are the property of their respective owners.

## 概要

Git リポジトリー、Helm リポジトリー、およびオブジェクトストレージリポジトリーを使用してア プリケーションを作成する方法は、こちらを参照してください。

## 目次

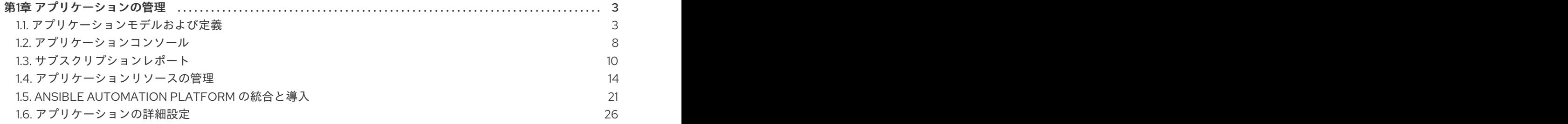

## 第1章 アプリケーションの管理

<span id="page-6-0"></span>アプリケーションの作成、デプロイ、および管理に関する詳細は、以下のトピックを参照してくださ い。本書では、Kubernetes の概念および用語に精通していることを前提としています。主要な Kubernetes の用語はコンポーネントについては、定義しません。Kubernetes の概念に関する情報 は、Kubernetes [ドキュメント](https://kubernetes.io/docs/home/) を参照してください。

アプリケーション管理機能では、アプリケーションや、アプリケーションの更新を構築してデプロイす るオプションが統一、簡素化されています。開発者および DevOps 担当者は、このアプリケーション管 理機能を使用することで、チャネルおよびサブスクリプションベースの自動化を使用し、環境全体でア プリケーションを作成して管理できます。

重要: アプリケーション名は 37 文字を超えることができません。

以下のトピックを参照してください。

- [アプリケーションモデルおよび定義](#page-9-0)
	- [アプリケーションコンソール](#page-12-0)
	- [サブスクリプションレポート](#page-15-0)
	- [アプリケーションリソースの管理](#page-21-0)
	- Git [リポジトリーを使用したアプリケーションの管理](#page-18-0)
	- Helm [リポジトリーを使用したアプリケーションの管理](#page-20-0)
	- Object Storage [リポジトリーを使用したアプリケーションの管理](#page-22-0)
- [アプリケーションの詳細設定](#page-52-0)
	- Git [リソースのサブスクライブ](#page-33-0)
	- [サブスクリプション特権の付与](#page-37-0)
	- [サブスクリプション管理者としての許可リストの作成および拒否リストの作成](#page-38-0)
	- [調整オプションの追加](#page-40-0)
	- セキュアな Git [接続用のアプリケーションチャネルおよびサブスクリプションの設定](#page-46-0)
	- Ansible Automation Platform [タスクのセットアップ](#page-26-0)
	- [デプロイメントのスケジュール](#page-50-0)
	- [パッケージの上書きの設定](#page-51-0)
	- [チャネルの例](#page-53-0)
	- [サブスクリプションの例](#page-62-0)
	- [アプリケーションの例](#page-73-0)

#### <span id="page-6-1"></span>1.1. アプリケーションモデルおよび定義

アプリケーションモデルは、マネージドクラスターにデプロイされるリソースが含まれる1つまたは複

数の Kubernetes リソースリポジトリー (チャネル リソース) にサブスクライブすることをベースとして います。単一クラスターアプリケーションもマルチクラスターアプリケーションも同じ Kubernetes 仕 様を使用しますが、マルチクラスターアプリケーションでは、デプロイメントおよびアプリケーション 管理ライフサイクルがさらに自動化されます。

アプリケーションモデルの詳細を理解するには、以下のイメージを参照してください。

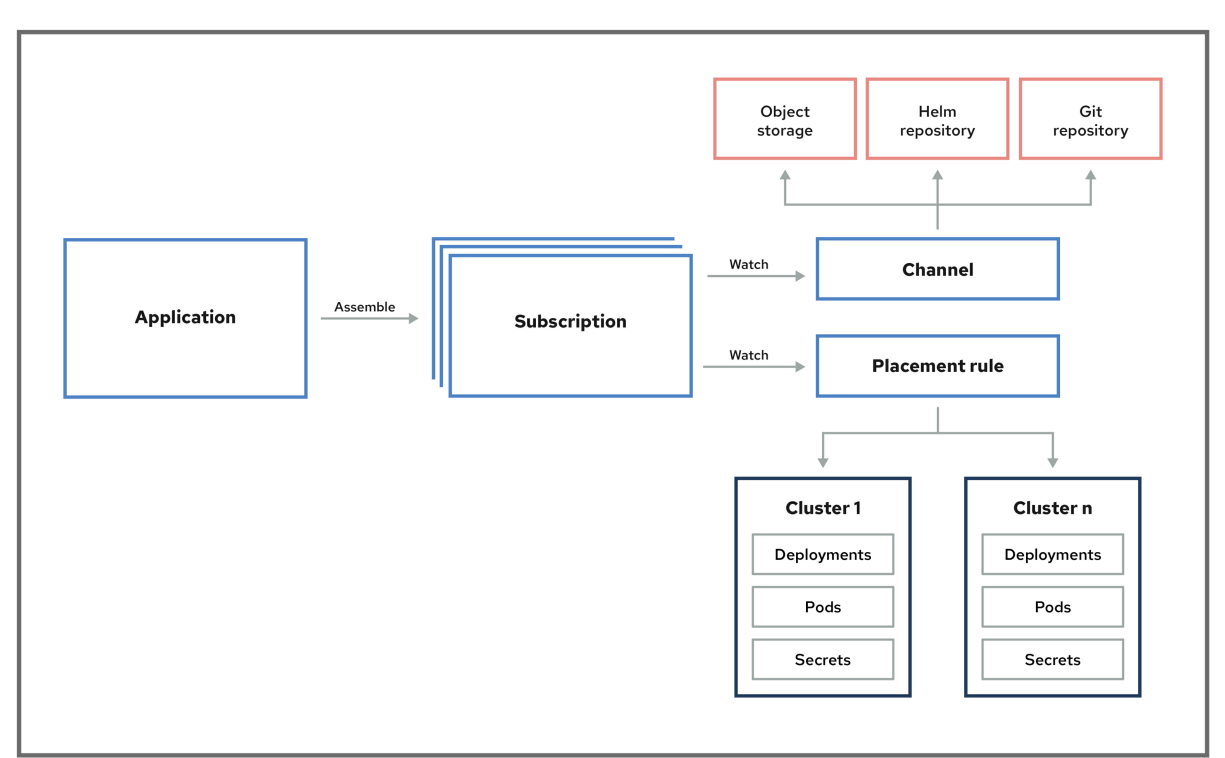

#### **APPLICATION SUBSCRIPTION MODEL**

以下のアプリケーションリソースセクションを確認します。

- [アプリケーション](#page-7-0)
- [サブスクリプション](#page-8-0)
- [ApplicationSet](#page-10-0)
- [アプリケーションドキュメント](#page-11-1)

ベストプラクティス: チャネル と サブスクリプション モデルの代わりに、GitOps Operator または Argo CD 統合を使用します。詳細は、GitOps [overview](../../html-single/gitops#gitops-overview) を参照してください。

<span id="page-7-0"></span>1.1.1. アプリケーション

Red Hat Advanced Cluster Management for Kubernetes のアプリケーション (**application.app.k8s.io**) は、アプリケーションを設定する Kubernetes リソースのグループ化に使用します。

Red Hat Advanced Cluster Management for Kubernetes アプリケーションのアプリケーションコンポー ネントリソースはすべて、YAML ファイルの仕様セクションで定義します。アプリケーションコンポー ネントリソースを作成または更新する必要がある場合は、適切な仕様セクションを作成してリソースを 定義するラベルを追加する必要があります。

OpenShift Container Platform GitOps またはクラスターにインストールされている Argo CD Operator によって検出されるアプリケーションである Discovered アプリケーションと連携することもできま す。同じリポジトリーを共有するアプリケーションは、このビューでグループ化されます。

<span id="page-8-0"></span>1.1.2. サブスクリプション

サブスクリプション (**subscription.apps.open-cluster-management.io**) により、クラスターは Git リ ポジトリー、Helm リリースリポジトリー、またはオブジェクトストレージリポジトリーなどのソース リポジトリー (チャネル) にサブスクライブできます。

ハブクラスターが自己管理の場合には、サブスクリプションはハブクラスターにローカルでアプリケー ションリソースをデプロイできます。トポロジーで **local-cluster** (自己管理のハブクラスター) サブス クリプションを表示できます。リソース要件は、ハブクラスターのパフォーマンスに悪影響を与える可 能性があります。

サブスクリプションは、チャネルまたはストレージの場所を参照して、新規または更新したリソーステ ンプレートを特定できます。次に、サブスクリプション operator は、先にハブクラスターを確認しな くても、直接ストレージの場所からターゲットのマネージドクラスターにダウンロードしてデプロイで きます。サブスクリプションを使用すると、サブスクリプション operator は、ハブクラスターの代わ りに、新規または更新されたリソースがないか、チャネルを監視できます。

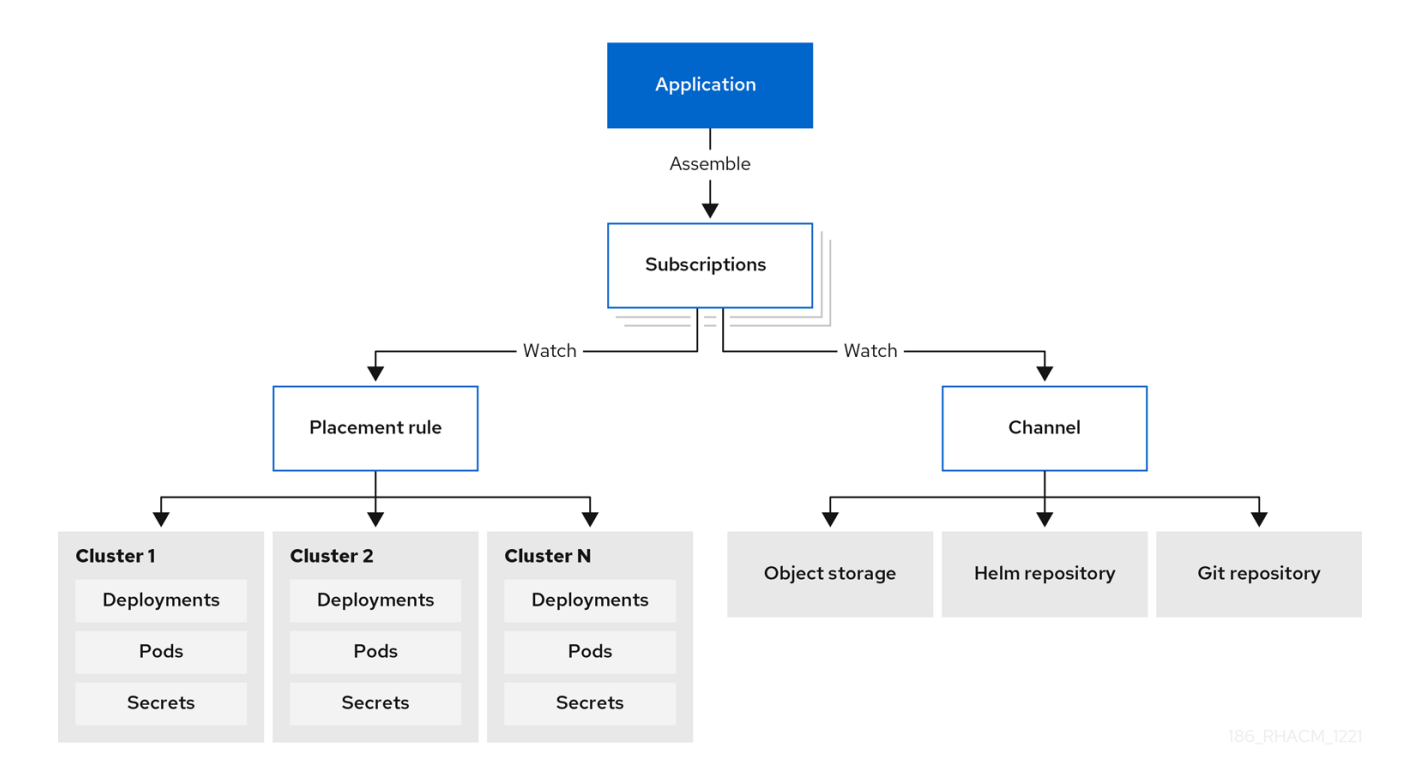

以下のサブスクリプションアーキテクチャーイメージを参照してください。

1.1.2.1. チャネル

チャネル (**channel.apps.open-cluster-management.io**) は、クラスターがサブスクリプションを使用 してサブスクライブ可能なソースリポジトリーを定義します。許容タイプは、Git、Helm リリース、オ ブジェクトストレージリポジトリー、ハブクラスター上にあるリソーステンプレートです。

認可が必要なチャネルから Kurbernetes リソースまたは Helm チャートを必要とするアプリケーション (例: エンタイトルメントのある Git リポジトリー) がある場合は、これらのチャネルにアクセスできる ようにするシークレットを使用できます。お使いのサブスクリプションで、データセキュリティーを確 保しつつも、これらのチャネルからデプロイメント用の Kubernetes リソースおよび Helm チャートに アクセスできます。

<span id="page-9-0"></span>チャネルは、ハブクラスター内の namespace を使用して、リソースをデプロイメント用に保存する、 物理的な場所を参照します。クラスターは、チャネルにサブスクライブすることで、クラスターごとに デプロイするリソースを特定できます。

注記: 一意の namespace に各チャネルを作成することを推奨します。ただし、Git チャネルは、Git、 Helm、オブジェクトストレージなどの別のチャネルタイプで namespace を共有できます。

チャネル内の deployable には、そのチャネルにサブスクライブするクラスターのみがアクセスできま す。

1.1.2.1.1. サポート対象の Git リポジトリーサーバー

- GitHub
- GitLab
- Bitbucket
- Gogs

#### 1.1.3. ApplicationSet

**ApplicationSet** は Argo CD のサブプロジェクトで、GitOps Operator によりサポートされていま す。**ApplicationSet** は Argo CD アプリケーションのマルチクラスターサポートを追加します。Red Hat Advanced Cluster Management コンソールからアプリケーションを作成できます。

注記: **ApplicationSet** [をデプロイするための前提条件の詳細については、マネージドクラスターの](../../html-single/gitops#gitops-register) GitOps への登録 を参照してください。

OpenShift Container Platform GitOps は Argo CD を使用してクラスターリソースを維持します。Argo CD は、アプリケーションの継続的インテグレーションおよび継続的デプロイメント (CI/CD) のオープ ンソースの宣言型ツールです。OpenShift Container Platform GitOps は Argo CD をコントローラー (OpenShift Container Platform GitOps Operator) として実装し、Git リポジトリーで定義されるアプリ ケーション定義および設定を継続的に監視できるようにします。次に、Argo CD は、これらの設定の指 定された状態をクラスターのライブ状態と比較します。

**ApplicationSet** コントローラーは、GitOps Operator インスタンスを使用してクラスターにインストー ルされ、cluster-administrator に焦点を当てたシナリオをサポートする機能を追加することでクラス ターを補完します。**ApplicationSet** コントローラーは以下の機能を提供します。

- 単一の Kubernetes マニフェストを使用して、GitOps Operator で複数の Kubernetes クラス ターをターゲットにする機能。
- 単一の Kubernetes マニフェストを使用して、GitOps Operator を含む1つまたは複数の Git リ ポジトリーから複数のアプリケーションをデプロイする機能。
- monorepo のサポートの改善。これは単一の Git リポジトリー内で定義されている複数の ArgoCD アプリケーションリソースである ArgoCD のコンテキストに含まれます。
- マルチクラスター内での個別クラスターテナントの機能の向上。特権のあるクラスター管理者 を使用して宛先のクラスター/namespace を有効にする必要なく、Argo CD でアプリケーショ ンをデプロイできます。

**ApplicationSet** Operator はクラスターデシジョンジェネレーターを使用して、カスタムリソース固有 のロジックでデプロイするマネージドクラスターを決定する Kubernetes カスタムリソースをインター フェイスします。クラスターデシジョンリソースは、マネージドクラスターのリストを生成し、これを <span id="page-10-0"></span>**ApplicationSet** リソースの template フィールドにレンダリングします。これは、参照される Kubernetes リソースの完全な形状に関する知識を必要としないダックタイピングを使用して行われま す。

**ApplicationSet** 内の **generators.clusterDecisionResource** 値の例を参照してください。

```
apiVersion: argoproj.io/v1alpha1
kind: ApplicationSet
metadata:
 name: sample-application-set
 namespace: sample-gitops-namespace
spec:
 generators:
  - clusterDecisionResource:
    configMapRef: acm-placement
    labelSelector:
      matchLabels:
       cluster.open-cluster-management.io/placement: sample-application-placement
    requeueAfterSeconds: 180
 template:
  metadata:
   name: sample-application-{{name}}
  spec:
   project: default
   sources: [
   {
    repoURL: https://github.com/sampleapp/apprepo.git
    targetRevision: main
    path: sample-application
     }
   ]
   destination:
    namespace: sample-application
    server: "{{server}}"
   syncPolicy:
    syncOptions:
      - CreateNamespace=true
      - PruneLast=true
      - Replace=true
      - ApplyOutOfSyncOnly=true
      - Validate=false
    automated:
      prune: true
      allowEmpty: true
      selfHeal: true
```
#### 以下の **Placement** を参照してください。

apiVersion: cluster.open-cluster-management.io/v1beta1 kind: Placement metadata: name: sample-application-placement namespace: sample-gitops-namespace

spec:

clusterSets:

- sampleclusterset

**ApplicationSets** の詳細は、Cluster Decision Resource [Generator](https://argocd-applicationset.readthedocs.io/en/stable/Generators-Cluster-Decision-Resource/) を参照してください。

<span id="page-11-1"></span>1.1.4. アプリケーションドキュメント

詳細情報は、以下のドキュメントを参照してください。

- [アプリケーションコンソール](#page-12-0)
- [アプリケーションリソースの管理](#page-21-0)
- Git [リポジトリーを使用したアプリケーションの管理](#page-18-0)
- Helm [リポジトリーを使用したアプリケーションの管理](#page-20-0)
- Object Storage [リポジトリーを使用したアプリケーションの管理](#page-22-0)
- [アプリケーションの詳細設定](#page-52-0)
- Git [リソースのサブスクライブ](#page-33-0)
- Ansible Automation Platform [タスクのセットアップ](#page-26-0)
- [チャネルの例](#page-53-0)
- [サブスクリプションの例](#page-62-0)
- [アプリケーションの例](#page-73-0)

## <span id="page-11-0"></span>1.2. アプリケーションコンソール

コンソールには、アプリケーションライフサイクル管理用のダッシュボードが含まれます。コンソール ダッシュボードを使用し、アプリケーションの作成および管理、アプリケーションステータスの表示が 可能です。機能が強化され、開発者およびオペレーションスタッフは全クラスターのアプリケーション の作成、デプロイ、更新、管理、可視化がしやすくなります。

以下のリストのコンソール機能の一部を参照し、制約、アクション、トポロジーの読み取り方法に関す るガイド付きの情報は、コンソールを参照してください。

重要: 利用可能なアクションは割り当てられたロールに基づきます。[ロールベースのアクセス制御](../../html-single/access_control#role-based-access-control) のド キュメントで、アクセス要件について確認してください。

- 関連するリソースリポジトリーやサブスクリプションおよび配置設定など、クラスター全体に デプロイされたアプリケーションを可視化する。
- アプリケーションの作成および編集とリソースのサブスクライブを行います。Actions メ ニューから、検索、編集、または削除が可能です。**YAML:On** を選択し、フィールドの更新時 に YAML を表示して編集します。
- メインの Overview タブから、アプリケーション名をクリックして、リソースリポジトリー、 サブスクリプション、Ansible Automation Platform タスクを使用する (git リポジトリー用の) デプロイメント前後のフックなどのデプロイされたリソースなど、詳細やアプリケーションリ ソースを表示できます。概要からアプリケーションを作成することもできます。
- <span id="page-12-0"></span>● ApplicationSet、Subscription、OpenShift、Flux、および Argo CD タイプなどのアプリケー ションを作成および表示します。**ApplicationSet** は、このコントローラーから生成される Argo アプリケーションを表します。
	- ArgoCD **ApplicationSet** を作成するには、**Sync policy** から **Automatically sync when cluster state changes** を有効にする必要があります。
	- **kustomization** コントローラーを使用する Flux の場合 は、**kustomize.toolkit.fluxcd.io/name=<app\_name>** ラベルが付いた Kubernetes リソー スを見つけます。
	- **helm** コントローラーを使用する Flux の場合は、 **helm.toolkit.fluxcd.io/name= <app\_name>** ラベルが付いた Kubernetes リソースを見つけます。
- メインの Overview から、表のアプリケーション名をクリックして単一のアプリケーションの 概要を表示すると、以下の情報を確認できます。
- リソースのステータスなどのクラスターの詳細
- リソーストポロジー
- サブスクリプションの情報
- Editor タブにアクセスして編集します。
- Topology タブをクリックして、プロジェクトのすべてのアプリケーションおよびリソースを 視覚的に表示します。Helm サブスクリプションの場合は[、パッケージの上書きの設定](#page-51-0) を参照 し、適切な **packageName** および **packageAlias** を定義して、正確なトポロジー表示を取得し ます。
- Advanced configuration タブをクリックして、全アプリケーションのリソースの用語および表 を表示します。リソースを特定し、サブスクリプション、配置、チャネルをフィルタリングで きます。アクセス権がある場合は、編集、検索、削除などの Actions も複数、クリックできま す。
- Ansible タスクをデプロイしたアプリケーションの prehook または posthook として使用してい る場合に、成功した Ansible Automation Platform デプロイメントを表示します。
- Launch resource in Searchをクリックし、関連リソースを検索します。
- Search を使用して、各リソースのコンポーネント kind 別にアプリケーションリソースを検索 します。リソースの検索には、以下の値を使用します。

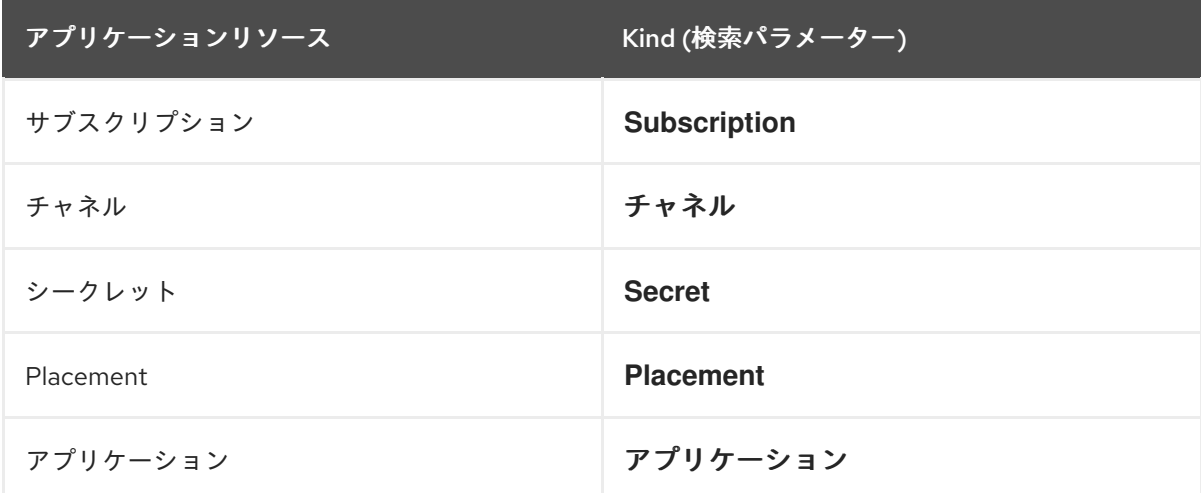

また、名前、namespace、クラスター、ラベルなどの他のフィールドで検索することもできます。検索 の使用方法は、[コンソールでの検索の概要](../../html-single/observability#searching-in-the-console-intro) を参照してください。

## <span id="page-13-0"></span>1.3. サブスクリプションレポート

サブスクリプションレポートは、フリート内のすべてのマネージドクラスターからのアプリケーション ステータスのコレクションです。具体的には、親アプリケーションリソースは、スケーラブルなマネー ジドクラスターからのレポートを保持できます。

詳細なアプリケーションステータスはマネージドクラスターで利用できますが、ハブクラスターの **subscriptionReports** は軽量でスケーラブルです。以下の 3 種類のサブ状態レポートを参照してくださ い。

- パッケージレベルの SubscriptionStatus: これは、マネージドクラスター上のアプリケーショ ンパッケージのステータスであり、アプリケーションによって **appsub** namespace にデプロイ されるすべてのリソースの詳細なステータスが含まれます。
- クラスターレベルの **SubscriptionReport**: 特定のクラスターにデプロイされているすべてのア プリケーションに関する全体的なステータスレポートです。
- アプリケーションレベルの **SubscriptionReport**: これは、特定のアプリケーションがデプロイ されたすべてのマネージドクラスターの全体的なステータスレポートです。
	- [SubscriptionStatus](#page-14-0) パッケージレベル
	- [SubscriptionReport](#page-15-1) クラスターレベル
	- SubscriptionReport [アプリケーションレベル](#page-16-0)
	- [managedClusterView](#page-17-1)
	- CLI [アプリケーションレベルのステータス](#page-17-2)
	- CLI [最終更新時間](#page-17-3)

#### 1.3.1. SubscriptionStatus パッケージレベル

パッケージレベルのマネージドクラスターのステータスは、マネージドクラスターの **<namespace: <your-appsub-namespace>** にあり、アプリケーションでデプロイされたすべてのリソースの詳細ス テータスが含まれます。マネージドクラスターにデプロイされるすべての **appsub** に対して、マネージ ドクラスターの **appsub** namespace に **SubscriptionStatus** CR が作成されます。エラーが存在する場 合は、すべてのリソースが詳細エラーと共に報告されます。

パッケージのステータスは、個々のパッケージのステータスのみを示します。**.status.subscription** の フィールドを参照して、サブスクリプション全体のステータスを表示できます。

以下の **SubscriptionStatus** サンプル YAML ファイルを参照してください。

apiVersion: apps.open-cluster-management.io/v1alpha1 kind: SubscriptionStatus metadata: labels: apps.open-cluster-management.io/cluster: <your-managed-cluster> apps.open-cluster-management.io/hosting-subscription: <your-appsub-namespace>.<yourappsub-name> name: <your-appsub-name>

<span id="page-14-0"></span>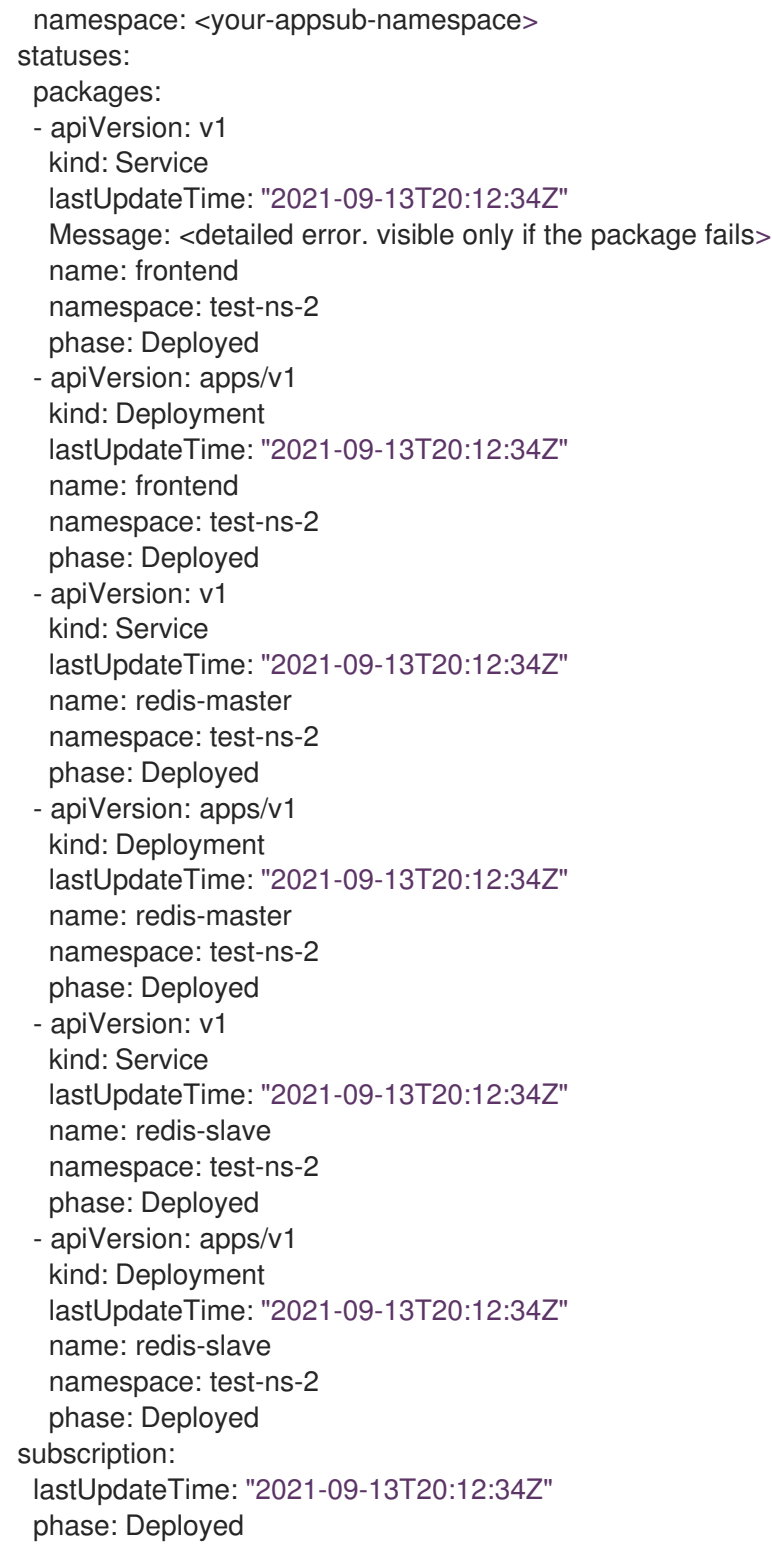

## 1.3.2. SubscriptionReport クラスターレベル

クラスターレベルのステータスはハブクラスターの **<namespace:<your-managed-cluster-1>** にあ り、そのマネージドクラスターの各アプリケーションの全体的なステータスのみが含まれます。ハブク ラスターの各クラスター namespace の **subscriptionReport** は、以下のステータスのいずれかを報告 します。

- **Deployed**
- **Failed**
- **propagationFailed**

#### <span id="page-15-1"></span><span id="page-15-0"></span>以下の **SubscriptionStatus** サンプル YAML ファイルを参照してください。

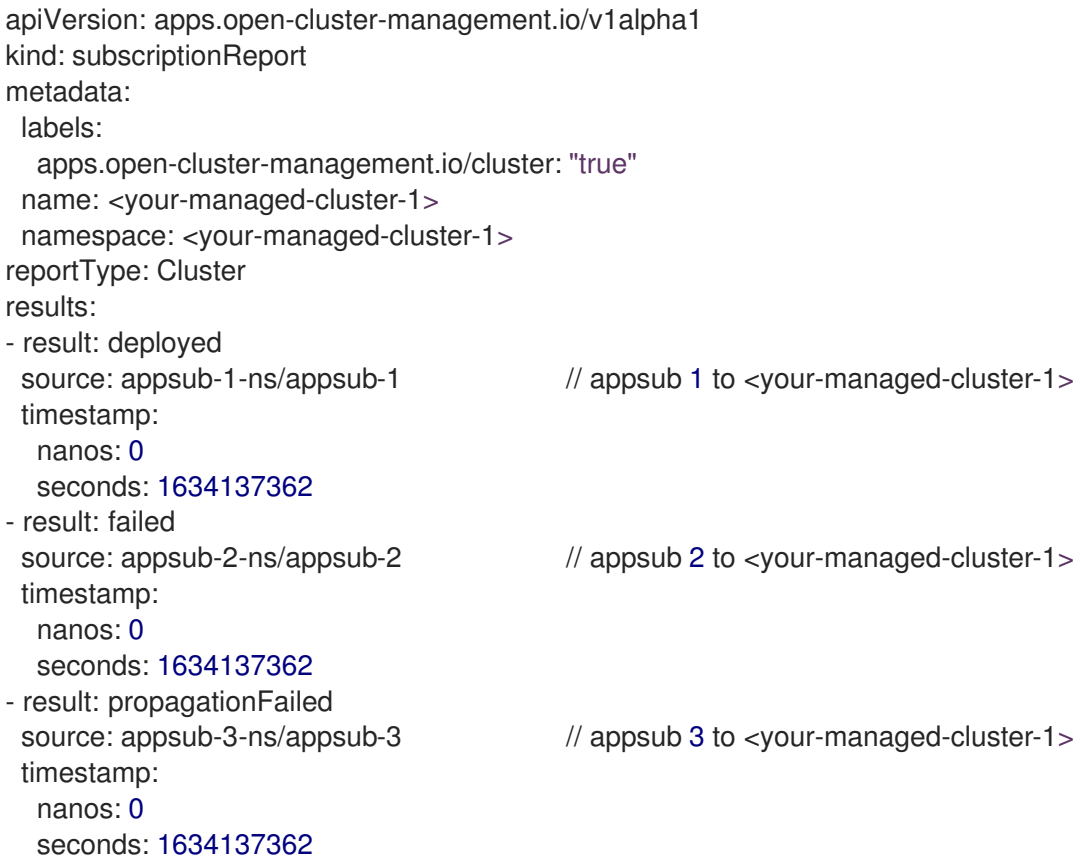

#### 1.3.3. SubscriptionReport アプリケーションレベル

各アプリケーションのアプリケーションレベルの 1 つである **subscriptionReport** が、ハブクラスター の **appsub** namespace の **<namespace:<your-appsub-namespace>** にあり、以下の情報が含まれて います。

- 各マネージドクラスターのアプリケーション全体のステータス
- アプリケーションのすべてのリソースのリスト
- クラスターの合計数を含むレポートサマリー
- アプリケーションがステータスにあるクラスターの合計数 (**deployed**、**failed**、**propagationFailed**、および **inProgress**) のレポートサマリー。

注記: **inProcess** ステータスは、合計マイナス **deployed**、さらに **failed `,** と **`propagationFailed** をマ イナスします。

以下の **SubscriptionStatus** サンプル YAML ファイルを参照してください。

```
apiVersion: apps.open-cluster-management.io/v1alpha1
kind: subscriptionReport
metadata:
labels:
  apps.open-cluster-management.io/hosting-subscription: <your-appsub-namespace>.<your-
appsub-name>
 name: <your-appsub-name>
 namespace: <your-appsub-namespace>
```
<span id="page-16-0"></span>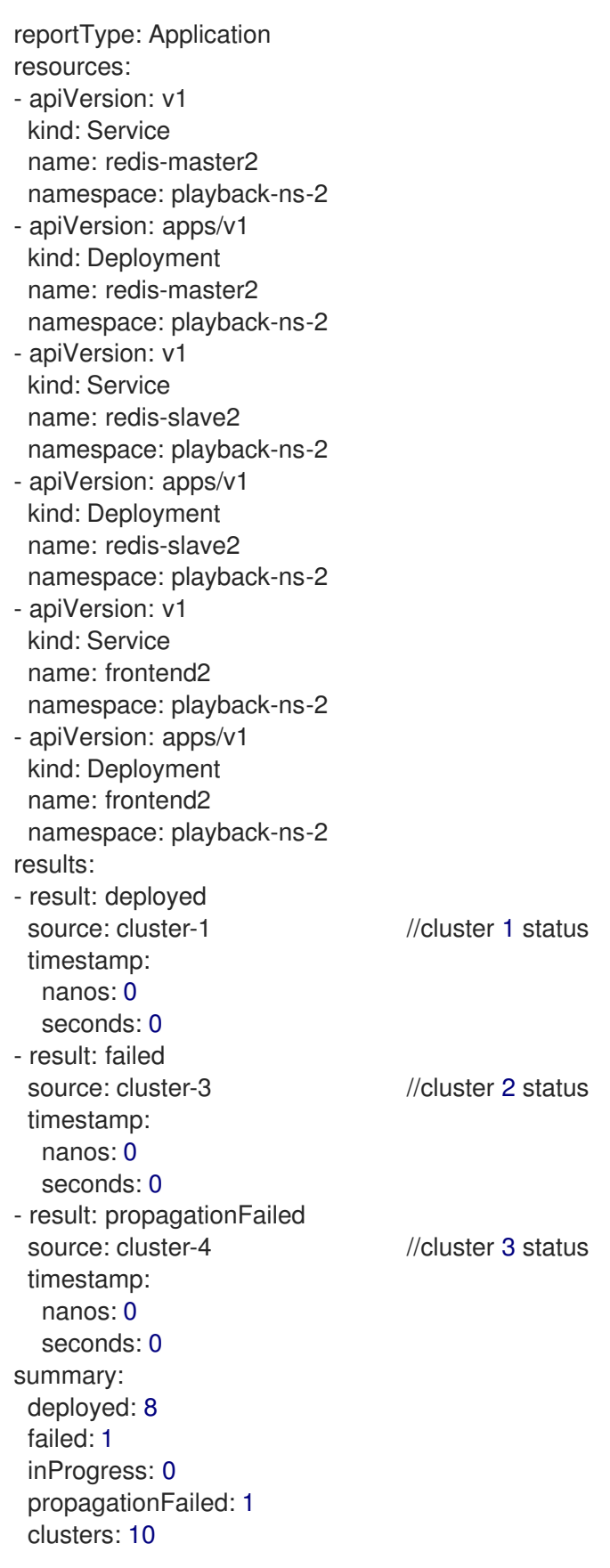

## 1.3.4. ManagedClusterView

**ManagedClusterView** CR は、最初の **failed** クラスターについて報告されます。リソースのデプロイに 失敗した複数のクラスターにアプリケーションがデプロイされた場合、ハブクラスターで最初に失敗し たクラスター namespace に対して **managedClusterViewCR** 1 つだけが作成されま

<span id="page-17-1"></span>す。**managedClusterView** CR は、障害が発生したクラスターから詳細なサブスクリプションステータ スを取得するため、アプリケーションの所有者は障害が発生したリモートクラスターにアクセスする必 要がありません。

以下のコマンドを実行してステータスを取得できます。

% oc get managedclusterview -n <failing-clusternamespace> "<app-name>-<app name>"

<span id="page-17-2"></span>1.3.5. CLI アプリケーションレベルのステータス

マネージドクラスターにアクセスしてサブスクリプションステータスを取得できない場合は、CLI を使 用できます。クラスターレベルまたはアプリケーションレベルのサブスクリプションレポートは、全体 のステータスは含まれますが、アプリケーションの詳細なエラーメッセージは含まれません。

- 1. [multicloud-operators-subscription](https://github.com/open-cluster-management-io/multicloud-operators-subscription/blob/main/cmd/scripts/getAppSubStatus.sh) から CLI をダウンロードします。
- 2. 以下のコマンドを実行して **managedClusterView** リソースを作成し、エラーを特定できるよう にマネージドクラスターアプリケーションの **SubscriptionStatus** を表示します。

% getAppSubStatus.sh -c <your-managed-cluster> -s <your-appsub-namespace> -n <your-appsubname>

#### <span id="page-17-3"></span>1.3.6. CLI 最終更新時間

また、各マネージドクラスターにログインしてこの情報を取得する場合は、指定のマネージドクラス ターでの AppSub の最終更新時間を取得することもできます。そのため、マネージドクラスターの AppSub の最終更新時間の取得を簡素化するために、ユーティリティースクリプトが作成されました。 このスクリプトは、ハブクラスターで実行するように設計されています。これは、マネージドクラス ターから AppSub を取得するための managedClusterView リソースを作成し、データを解析して最終更 新時刻を取得します。

- 1. [multicloud-operators-subscription](https://github.com/open-cluster-management-io/multicloud-operators-subscription/blob/main/cmd/scripts/getLastUpdateTime.sh) から CLI をダウンロードします。
- 2. 以下のコマンドを実行して、マネージドクラスターの **AppSub** の 最終更新時間 を取得しま す。このスクリプトは、ハブクラスターで実行するように設計されていま
	- す。**managedClusterView** リソースを作成してマネージドクラスターから AppSub を取得し、 データを解析して最終更新時間を取得します。

% getLastUpdateTime.sh -c <your-managed-cluster> -s <your-appsub-namespace> -n <yourappsub-name>

## <span id="page-17-0"></span>1.4. アプリケーションリソースの管理

コンソールから、Git リポジトリー、Helm リポジトリー、およびオブジェクトストレージリポジトリー を使用してアプリケーションを作成できます。

重要: Git チャネルは、他のすべてのチャネルタイプ (Helm、オブジェクトストレージ、およびその他の Git namespace) と namespace を共有できます。

アプリケーションの管理を開始する場合は、以下のトピックを参照してください。

- Git [リポジトリーを使用したアプリケーションの管理](#page-18-0)
- Helm [リポジトリーを使用したアプリケーションの管理](#page-20-0)

● Object Storage [リポジトリーを使用したアプリケーションの管理](#page-22-0)

<span id="page-18-0"></span>1.4.1. Git リポジトリーを使用したアプリケーションの管理

アプリケーションを使用して Kubernetes リソースをデプロイする場合に、リソースは特定のリポジト リーに配置されます。以下の手順で、Git リポジトリーからリソースをデプロイする方法を説明しま す[。アプリケーションモデルおよび定義](#page-9-0) でアプリケーションモデルについて確認してください。

ユーザーに必要なアクセス権: アプリケーションを作成できるユーザーロールロールが割り当てられて いるアクションのみを実行できます。[ロールベースのアクセス制御](../../html-single/access_control#role-based-access-control) のドキュメントで、アクセス要件に ついて確認してください。

- 1. コンソールのナビゲーションメニューから Applications をクリックし、リスト表示されている アプリケーションを表示して新規アプリケーションを作成します。
- 2. オプション: 作成するアプリケーションの種類を選択した後に、YAML: On を選んで YAML: ア プリケーションの作成および編集時に YAML をコンソールで表示できます。このトピックの後 半にある YAML サンプルを参照してください。
- 3. 使用可能なリポジトリーのリストから Git を選択し、正しいフィールドに値を入力します。コ ンソールのガイダンスに従い、入力に基づいて YAML エディターの変更値を確認します。 注記:
	- 既存の Git リポジトリーパスを選択し、そのリポジトリーがプライベートの場合は、接続 情報を指定する必要がありません。接続情報が事前設定されているため、これらの値を確 認する必要はありません。
	- 新しい Git リポジトリーパスを入力し、その Git リポジトリーがプライベートの場合は、オ プションで Git 接続情報を入力できます。
	- 調整オプションに着目します。**merge** オプションは、新規フィールドが追加され、既存 フィールドがリソースで更新されることを意味するデフォルトの選択です。**replace** を選択 することができます。**replace** オプションを指定すると、既存のリソースが Git ソースに置 き換えられます。サブスクリプションの調整速度を **low** に設定すると、サブスクライブし ているアプリケーションリソースの調整に最大 1 時間かかる場合があります。単一アプリ ケーションビューのカードで、 Sync をクリックして手動で調整します。**off** に設定する と、調整はありません。
- 4. デプロイメントの前後のタスクをオプションで設定します。サブスクリプションがアプリケー ションリソースをデプロイする前または後に実行する Ansible Automation Platform ジョブがあ る場合は、Ansible Automation Platform シークレットを設定します。ジョブを定義する Ansible Automation Platform タスクは、このリポジトリーの **prehook** および **posthook** フォ ルダー内に配置する必要があります。
- 5. コンソールを使用して認証情報を追加する必要がある場合は、Add credential をクリックしま す。コンソールの指示に従います。詳細は、[認証情報の管理の概要](../../html-single/clusters#managing-credentials-overview) を参照してください。

同じリポジトリーにある他のフォルダーを参照するサブスクリプションの例は、**subscribe-all**

- 6. Create をクリックします。
- 7. Overview ページにリダイレクトされ、詳細とトポロジーを確認できます。

1.4.1.1. その他の例

**● root-subscription/ の例は、[application-subscribe-all](https://github.com/stolostron/application-samples/tree/main/subscriptions/subscribe-all) を参照してください。** 

15

- 同じリポジトリーにある他のフォルダーを参照するサブスクリプションの例は、**[subscribe-all](https://github.com/stolostron/application-samples/tree/main/subscriptions)** を参照してください。
- **[nginx-apps](https://github.com/stolostron/application-samples/tree/main/subscriptions/nginx)** リポジトリーのアプリケーションアーティファクトを含む **common-managed** フォルダーの例を参照してください。
- Policy [collection](https://github.com/stolostron/policy-collection) のポリシーの例を参照してください。

1.4.1.2. Git でサブスクリプションを削除した後、デプロイされたリソースを保持する

Git リポジトリーを使用してサブスクリプションを作成する場合、**do-not-delete** アノテーションを追加 して、サブスクリプションを削除した後も特定のデプロイ済みリソースを保持できます。**do-notdelete** アノテーションは、最上位のデプロイリソースでのみ機能します。**do-not-delete** アノテーショ ンを追加するには、次の手順を実行します。

- 1. 少なくとも1つのリソースをデプロイするサブスクリプションを作成します。
- 2. サブスクリプションを削除した後でも、保持するリソースに次のアノテーションを追加しま す。

**apps.open-cluster-management.io/do-not-delete: 'true'**

以下の例を参照してください。

apiVersion: v1 kind: PersistentVolumeClaim metadata: annotations: apps.open-cluster-management.io/do-not-delete: 'true' apps.open-cluster-management.io/hosting-subscription: sub-ns/subscription-example apps.open-cluster-management.io/reconcile-option: merge pv.kubernetes.io/bind-completed: "yes"

サブスクリプションを削除した後、**do-not-delete** アノテーションを持つリソースは引き続き存在しま すが、他のリソースは削除されます。

注記: **do-not-delete** アノテーションを使用してデプロイされたままのリソースは、namespace にバイ ンドされます。そのため、残りのリソースを削除するまで namespace を削除することはできません。

1.4.2. Helm リポジトリーを使用したアプリケーションの管理

アプリケーションを使用して Kubernetes リソースをデプロイする場合に、リソースは特定のリポジト リーに配置されます。以下の手順で、Helm リポジトリーからリソースをデプロイする方法を説明しま す[。アプリケーションモデルおよび定義](#page-9-0) でアプリケーションモデルについて確認してください。

ユーザーに必要なアクセス権: アプリケーションを作成できるユーザーロールロールが割り当てられて いるアクションのみを実行できます。[ロールベースのアクセス制御](../../html-single/access_control#role-based-access-control) のドキュメントで、アクセス要件に ついて確認してください。

- 1. コンソールのナビゲーションメニューから Applications をクリックし、リスト表示されている アプリケーションを表示して新規アプリケーションを作成します。
- 2. オプション: 作成するアプリケーションの種類を選択した後に、YAML: On を選んで YAML: ア プリケーションの作成および編集時に YAML をコンソールで表示できます。このトピックの後 半にある YAML サンプルを参照してください。

3. USE – Station Holder Helm Helm en der Research Helm en der Research Helm en der Parties Helm er Parties in<br>Der Research

- <span id="page-20-0"></span>3. 使用できるリポジトリーのリストから Helm を選択し、正しいフィールドに値を入力します。 コンソールのガイダンスに従い、入力に基づいて YAML エディターの変更値を確認します。
- 4. Create をクリックします。
- 5. Overview ページにリダイレクトされ、詳細とトポロジーを確認できます。

#### 1.4.2.1. YAML 例

以下のチャネル定義例では Helm リポジトリーをチャネルとして抽象化します。

注記: Helm では、Helm チャートに含まれる全 Kubernetes リソースにはラベルリリースが必要です。 アプリケーショントポロジーの **{{ .Release.Name }}`** が正しく表示されるようにします。

```
apiVersion: v1
kind: Namespace
metadata:
name: hub-repo
---
apiVersion: apps.open-cluster-management.io/v1
kind: Channel
metadata:
 name: helm
 namespace: hub-repo
spec:
  pathname: [https://kubernetes-charts.storage.googleapis.com/] # URL points to a valid chart URL.
  type: HelmRepo
```
以下のチャネル定義は、Helm リポジトリーチャネルの別の例を示しています。

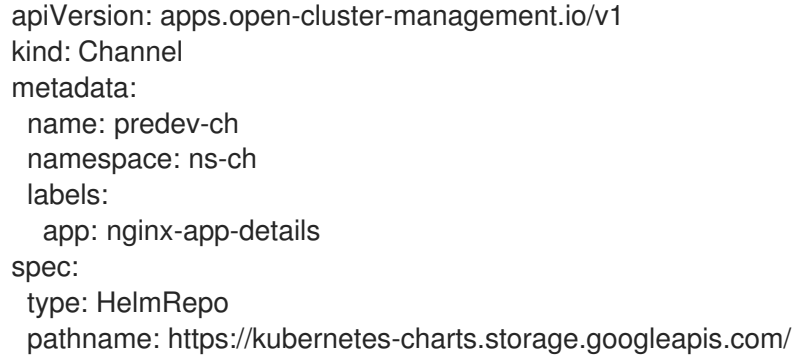

注記: REST API を確認するには、[API](../../html-single/apis#apis) を使用してください。

1.4.2.2. Helm でサブスクリプションを削除した後、デプロイされたリソースを保持する

Helm は、サブスクリプションを削除した後、特定のデプロイされたリソースを保持するためのアノ テーションを提供します。詳細については、Tell Helm Not To Uninstall a [Resource](https://helm.sh/docs/howto/charts_tips_and_tricks/#tell-helm-not-to-uninstall-a-resource) を参照してくださ い。

アプリケーションを使用して Kubernetes リソースをデプロイする場合に、リソースは特定のリポジト

注記: アノテーションは Helm チャートにある必要があります。

1.4.3. Object Storage リポジトリーを使用したアプリケーションの管理

<span id="page-21-0"></span>アプリケーションを使用して Kubernetes リソースをデプロイする場合に、リソースは特定のリポジト リーに配置されます。[アプリケーションモデルおよび定義](#page-9-0) でアプリケーションモデルについて確認して ください。

ユーザーに必要なアクセス権: アプリケーションを作成できるユーザーロールロールが割り当てられて いるアクションのみを実行できます。[ロールベースのアクセス制御](../../html-single/access_control#role-based-access-control) のドキュメントで、アクセス要件に ついて確認してください。

- 1. コンソールのナビゲーションメニューから Applications をクリックし、リスト表示されている アプリケーションを表示して新規アプリケーションを作成します。
- 2. オプション: 作成するアプリケーションの種類を選択した後に、YAML: On を選んで YAML: ア プリケーションの作成および編集時に YAML をコンソールで表示できます。このトピックの後 半にある YAML サンプルを参照してください。
- 3. 使用できるリポジトリーのリストから オブジェクトストア を選択し、正しいフィールドに値を 入力します。コンソールのガイダンスに従い、入力に基づいて YAML エディターの変更値を確 認します。
- 4. Create をクリックします。
- 5. Overview ページにリダイレクトされ、詳細とトポロジーを確認できます。

#### 1.4.3.1. YAML 例

以下のチャネル定義例では、オブジェクトストレージをチャネルとして抽象化します。

apiVersion: apps.open-cluster-management.io/v1 kind: Channel metadata: name: dev namespace: ch-obj spec: type: Object storage pathname: [http://sample-ip:*#####/dev] # URL is appended with the valid bucket name, which matches the channel name.* secretRef: name: miniosecret gates: annotations: dev-ready: true

注記: REST API を確認するには、[API](../../html-single/apis#apis) を使用します。

#### 1.4.3.2. Amazon Web Services (AWS) S3 オブジェクトストレージバケットの作成

サブスクリプションを設定して、Amazon Simple Storage Service (Amazon S3) オブジェクトストレー ジサービスで定義したリソースをサブスクライブできます。以下の手順を参照してください。

- 1. AWS アカウント、ユーザー名、およびパスワードを使用して AWS [コンソール](https://s3.console.aws.amazon.com/) にログインしま す。
- 2. Amazon S3 > Buckets に移動し、バケットホームページに移動します。
- 3. Create Bucket をクリックし、バケットを作成します。
- <span id="page-22-0"></span>4. AWS リージョン を選択します。AWS S3 オブジェクトバケットの接続に不可欠です。
- 5. バケットアクセストークンを作成します。
- 6. ナビゲーションバーのユーザー名に移動して、ドロップダウンメニューから My Security Credentials を選択します。
- 7. AWS IAM credentialsタブで Access keys for CLI, SDK, & API accessに移動し、Create access key をクリックします。
- 8. Access key IDと Secret access keyを保存します。
- 9. オブジェクト YAML ファイルをバケットにアップロードします。

1.4.3.3. AWS バケットのオブジェクトへのサブスクライブ

- 1. シークレットでオブジェクトバケットタイプチャネルを作成 し、AccessKeyID、SecretAccessKey、および リージョン を指定して、AWS バケットに接続 します。AWS バケットの作成時に、この 3 つのフィールドが作成されます。
- 2. URL を追加します。URL に **s3://** または **s3 and aws** のキーワードが含まれる場合は、その URL で AWS S3 バケットのチャネルを特定します。たとえば、以下のバケット URL にはすべ て AWS s3 バケット識別子が含まれます。

https://s3.console.aws.amazon.com/s3/buckets/sample-bucket-1 s3://sample-bucket-1/ https://sample-bucket-1.s3.amazonaws.com/

注記: バケットを AWS S3 API に接続する場合に、AWS S3 オブジェクトバケット URL は必要 ありません。

#### 1.4.3.4. AWS サブスクリプションの例

以下の完全な AWS S3 オブジェクトバケットチャネルのサンプル YAML ファイルを参照してくださ い。

apiVersion: apps.open-cluster-management.io/v1 kind: Channel metadata: name: object-dev namespace: ch-object-dev spec: type: ObjectBucket pathname: https://s3.console.aws.amazon.com/s3/buckets/sample-bucket-1 secretRef: name: secret-dev -- apiVersion: v1 kind: Secret metadata: name: secret-dev namespace: ch-object-dev stringData: AccessKeyID: <your AWS bucket access key id>

SecretAccessKey: <your AWS bucket secret access key> Region: <your AWS bucket region> type: Opaque

非推奨: 以下の YAML の例で **kind: PlacementRule** および **kind: Subscription added** と表示されてい るため、引き続き他の AWS サブスクリプションおよび配置ルールオブジェクトを作成できます。

```
apiVersion: apps.open-cluster-management.io/v1
kind: PlacementRule
metadata:
 name: towhichcluster
 namespace: obj-sub-ns
spec:
clusterSelector: {}
---
apiVersion: apps.open-cluster-management.io/v1
kind: Subscription
metadata:
 name: obj-sub
 namespace: obj-sub-ns
spec:
 channel: ch-object-dev/object-dev
 placement:
  placementRef:
   kind: PlacementRule
   name: towhichcluster
```
オブジェクトバケットの特定サブフォルダー内にあるオブジェクトをサブスクライブすることもできま す。**subfolder** アノテーションをサブスクリプションに追加することで、オブジェクトバケットサブス クリプションがサブフォルダーパス内の全リソースのみを強制的に適用します。

**subfolder-1** のアノテーションを **bucket-path** として参照してください。

annotations: apps.open-cluster-management.io/bucket-path: <subfolder-1>

サブフォルダーの完全なサンプルは、以下を参照してください。

```
apiVersion: apps.open-cluster-management.io/v1
kind: Subscription
metadata:
 annotations:
  apps.open-cluster-management.io/bucket-path: subfolder1
 name: obj-sub
 namespace: obj-sub-ns
 labels:
  name: obj-sub
spec:
 channel: ch-object-dev/object-dev
 placement:
  placementRef:
   kind: PlacementRule
   name: towhichcluster
```
1.4.3.5. オブジェクトストレージでサブスクリプションを削除した後、デプロイされたリソース を保持する

オブジェクトストレージリポジトリーを使用してサブスクリプションを作成する場合、**do-not-delete** アノテーションを追加して、サブスクリプションを削除した後も特定のデプロイ済みリソースを保持で きます。**do-not-delete** アノテーションは、最上位のデプロイリソースでのみ機能します。**do-notdelete** アノテーションを追加するには、次の手順を実行します。

- 1. 少なくとも1つのリソースをデプロイするサブスクリプションを作成します。
- 2. サブスクリプションを削除した後でも、保持するリソースに次のアノテーションを追加しま す。

**apps.open-cluster-management.io/do-not-delete: 'true'**

以下の例を参照してください。

apiVersion: v1 kind: PersistentVolumeClaim metadata: annotations: apps.open-cluster-management.io/do-not-delete: 'true' apps.open-cluster-management.io/hosting-subscription: sub-ns/subscription-example apps.open-cluster-management.io/reconcile-option: merge pv.kubernetes.io/bind-completed: "yes"

サブスクリプションを削除した後、**do-not-delete** アノテーションを持つリソースは引き続き存在しま すが、他のリソースは削除されます。

注記: **do-not-delete** アノテーションを使用してデプロイされたままのリソースは、namespace にバイ ンドされます。そのため、残りのリソースを削除するまで namespace を削除することはできません。

## <span id="page-24-0"></span>1.5. ANSIBLE AUTOMATION PLATFORM の統合と導入

Red Hat Advanced Cluster Management は Red Hat Ansible Automation Platform と統合されているた め、Git サブスクリプションアプリケーション管理用のプリフックおよびポストフック **AnsibleJob** イ ンスタンスを作成できます。コンポーネントと Ansible Automation Platform の設定方法について学び ます。

必要なアクセス権限: クラスターの管理者

1.5.1. 統合とコンポーネント

Ansible Automation Platform ジョブを Git サブスクリプションに統合できます。たとえば、データベー スのフロントエンドおよびバックエンドアプリケーションの場合、Ansible Automation Platform ジョブ で Ansible Automation Platform を使用してデータベースをインスタンス化する必要があります。アプ リケーションは、Git サブスクリプションによってインストールされます。サブスクリプションを使用 してフロントエンドおよびバックエンドアプリケーションをデプロイする 前 に、データベースはイン スタンス化されます。

アプリケーションのサブスクリプション Operator は、**prehook** および **posthook** の 2 つのサブフォル ダーを定義できるように強化されています。いずれのフォルダーも Git リポジトリーリソースのルート パスにあり、それぞれ Ansible Automation Platform ジョブのプリフックおよびポストフックがすべて 含まれています。

Git サブスクリプションが作成されると、プリフックおよびポストフックのすべての **AnsibleJob** のリ

ソースがすべて解析され、オブジェクトとしてメモリーに保存されます。アプリケーションのサブスク リプションコントローラーは、プリフックおよびポストフックの **AnsibleJob** インスタンスを作成する タイミングを決定します。

サブスクリプションカスタムリソースを作成すると、Git ブランチおよび Git パスは Git リポジトリー のルートの場所を参照します。Git のルート内の 2 つのサブフォルダー (**prehook** および **posthook**) に は最低でも **Kind:AnsibleJob** リソース 1 つが含まれている必要があります。

#### 1.5.1.1. Prehook

アプリケーションサブスクリプションコントローラーは、プリフックフォルダー内のすべての **kind:AnsibleJob** CR をプリフックの **AnsibleJob** オブジェクトとして検索し、新しいプリフックの **AnsibleJob** インスタンスを生成します。新しいインスタンス名はプリフックの **AnsibleJob** オブジェ クト名とランダムな接尾辞文字列です。

インスタンス名の例 **database-sync-1-2913063** を参照してください。

アプリケーションサブスクリプションコントローラーは、調整要求を 1 分間のループで再度キューに追 加します。プリフックの **AnsibleJob status.AnsibleJobResult** をチェックします。プリフックステー タスが **successful** の場合、アプリケーションサブスクリプションは主要なサブスクリプションを引き 続きデプロイします。

#### 1.5.1.2. posthook

アプリケーションサブスクリプションステータスが更新されると、サブスクリプションステータスが Subscribed であるか、ステータスが Subscribed のすべてのターゲットクラスターに伝播されている場 合、アプリケーションサブスクリプションコントローラーは、ポストフックフォルダー内のすべての **AnsibleJob kind** カスタムリソースをポストフックの **AnsibleJob** オブジェクトとして検索します。次 に、posthook **AnsibleJob** インスタンスを新たに生成します。新しいインスタンス名には、**posthook AnsibleJob** のオブジェクト名、その後に無作為に指定した接尾辞の文字列を指定します。

インスタンス名の例 **service-ticket-1-2913849** を参照してください。

{aap\_short} を有効にするには、次のトピックを参照してください。

- Ansible Automation Platform [のセットアップ](#page-26-0)
- Ansible [Automation](#page-28-0) Platform の設定

#### 1.5.2. Ansible Automation Platform のセットアップ

Ansible Automation Platform ジョブを使用すると、タスクを自動化し、Slack や PagerDuty サービスな どの外部サービスと統合できます。Git リポジトリーのリソースルートパスには、アプリケーションの デプロイ、アプリケーションの更新、またはクラスターからのアプリケーションの削除の一部として実 行される Ansible Automation Platform ジョブの **prehook** および **posthook** ディレクトリーが含まれま す。

#### 必要なアクセス権限: クラスターの管理者

- [前提条件](#page-26-1)
- Ansible Automation Platform Resource Operator [のインストール](#page-26-2)

#### 1.5.2.1. 前提条件

● OpenShift Container Platform 4.13 以降をインストールする。

- <span id="page-26-1"></span><span id="page-26-0"></span>● Ansible Automation Platform をインストールする。サポートされている最新バージョンをイン ストールするには、Red Hat Ansible [Automation](https://docs.ansible.com/automation.html) Platform ドキュメントを参照してください。
- Ansible Automation Platform Resource Operator をインストールして、Ansible Automation Platform ジョブを Git サブスクリプションのライフサイクルに接続する。ベストプラクティス: Ansible Automation Platform ジョブテンプレートは、実行時、べき等である必要があります。
- **INVENTORY** と **EXTRA VARIABLES** の両方について、テンプレートの **PROMPT ON LAUNCH** を確認する。詳細は、Job [templates](https://docs.ansible.com/ansible-tower/latest/html/userguide/job_templates.html) を参照してください。

#### <span id="page-26-2"></span>1.5.2.2. Ansible Automation Platform Resource Operator のインストール

- 1. OpenShift Container Platform クラスターコンソールにログインします。
- 2. コンソールナビゲーションで OperatorHub をクリックします。
- 3. Ansible Automation Platform Resource Operatorを検索し、インストールします。注記: プリ フックおよびポストフックの **AnsibleJobs** を送信するには、Red Hat Ansible Automation Platform Resource Operator を以下の OpenShift Container Platform バージョンで利用可能な 対応するバージョンとともにインストールします。
	- OpenShift Container Platform 4.8 には (AAP) リソース Operator の早期アクセス、stable-2.1、stable-2.2 が必要です
	- OpenShift Container Platform 4.9 には (AAP) リソース Operator の早期アクセス、stable-2.1、stable-2.2 が必要です
	- OpenShift Container Platform 4.10 以降には、(AAP) Resource Operator stable-2.1、 stable-2.2 が必要です。

その後、コンソールの Credentials ページから認証情報を作成できます。Add credential をクリックす [るか、ナビゲーションからページにアクセスします。認証情報については、](../../html-single/clusters)Ansible Automation Platform の認証情報の作成 を参照してください。

#### 1.5.3. Ansible Automation Platform の設定

With {aap-short} jobs, you can automate tasks and integrate with external services, such as Slack and PagerDuty services. Your Git repository resource root path will contain `prehook` and `posthook` directories for {aap-short} jobs that run as part of deploying the application, updating the application, or removing the application from a cluster.

Ansible Automation Platform シークレットカスタムリングラフトカスタムリント<br>アメリカルメンター<br>-

#### 必要なアクセス権限: クラスターの管理者

- Ansible Automation Platform [シークレットの設定](#page-27-0)
- [シークレット調整の設定](#page-28-1)
- Ansible Automation Platform サンプル YAML [ファイルの使用](#page-28-2)
- [ワークフローの起動](#page-29-1)

Ansible Automation Platform 設定は、以下のタスクで行うことができます。

#### 1.5.3.1. Ansible Automation Platform シークレットの設定

<span id="page-27-0"></span>Ansible Automation Platform シークレットカスタムリソースを同じサブスクリプション namespace に 作成する必要があります。Ansible Automation Platform シークレットは、同じサブスクリプション namespace に制限されています。

1. **Ansible Automation Platform secret name** セクションに入力して、コンソールからシーク レットを作成します。ターミナルを使用してシークレットを作成するには、サンプルの **yaml** ファイルを編集して適用します。

注記: **namespace** は、サブスクリプションの namspace と同じにします。**stringData:token** と **host** は、Ansible Automation Platform のものです。

apiVersion: v1 kind: Secret metadata: name: toweraccess namespace: same-as-subscription type: Opaque stringData: token: ansible-tower-api-token host: https://ansible-tower-host-url

2. 以下のコマンドを実行して YAML ファイルを追加します。

oc apply -f

アプリケーションサブスクリプションコントローラーがプリフックおよびポストフックの Ansible ジョ ブを作成する際、サブスクリプション **spec.hooksecretref** からのシークレットが利用可能な場合、そ れは **AnsibleJob** カスタムリソース **spec.tower\_auth\_secret** に送信され、**AnsibleJob** は Ansible Automation Platform にアクセスできます。

1.5.3.2. シークレット調整の設定

プリフックおよびポストフックの **AnsibleJob** を使用するメインのサブサブスクリプションの場合、す べてのプリフックおよびポストフックの **AnsibleJob** またはメインのサブスクリプションが Git リポジ トリーで更新された後、メイン/サブのサブスクリプションを調整する必要があります。

プリフックの **AnsibleJob** とメインのサブスクリプションは新しいプリフックの **AnsibleJob** インスタ ンスを継続的に調整および再起動します。

- 1. プリフックの **AnsibleJob** が完了したら、メインのサブスクリプションを再実行します。
- 2. メインのサブスクリプションに仕様変更がある場合は、サブスクリプションを再デプロイしま す。再デプロイメントの手順に合わせて、メインのサブスクリプションステータスを更新する 必要があります。
- 3. ハブクラスターのサブスクリプションステータスを **nil** にリセットします。サブスクリプショ ンは、ターゲットクラスターにサブスクリプションをデプロイするときに合わせて更新されま す。 ターゲットクラスターへのデプロイメントが終了すると、ターゲットクラスターのサブスクリ プションステータスが **"subscribed"** または **"failed"** になり、ハブクラスターのサブスクリプ ションステータスに同期されます。
- 4. メインのサブスクリプションが完了したら、新しいポストフックの **AnsibleJob** インスタンス を再起動します。
- 5. サブスクリプションが更新されていることを確認します。以下の出力を参照してください。
- <span id="page-28-1"></span><span id="page-28-0"></span>subscription.status == **"subscribed"**
- subscription.status == **"propagated"** with all of the target clusters **"subscribed"**

**AnsibleJob** カスタムリソースが作成されると、ターゲットの Ansible Automation Platform と通信する ことによって、Ansible Automation Platform ジョブを起動するために、Kubernetes ジョブのカスタム リソースが作成されます。ジョブが完了すると、ジョブの最終ステータスが **AnsibleJob status.AnsibleJob Result** に戻ります。

#### 注記:

**AnsibleJob status.conditions** は、Kubernetes ジョブの結果の作成を保存するために、Ansible Automation Platform Job Operator によって予約されています。**status.conditions** は実際の Ansible Automation Platform ジョブのステータスを反映していません。

サブスクリプションコントローラーは、**AnsibleJob.status.conditions** ではな く、**AnsibleJob.status.AnsibleJob.Result** によって、Ansible Automation Platform ジョブのステータ スをチェックします。

プリフックおよびポストフックの **AnsibleJob** ワークフローで前述したように、メインのサブスクリプ ションが Git リポジトリーで更新されると、新しいプリフックおよびポストフックの **AnsibleJob** イン スタンスが作成されます。その結果、1 つのメインサブスクリプションが複数の **AnsibleJob** インスタ ンスにリンクできます。

**subscription.status.ansiblejobs** には、4 つのフィールドが定義されています。

- **lastPrehookJobs: 最新のプリフックの Ansible ジョブ**
- prehookJobsHistory: プリフックの Ansible ジョブのすべての履歴
- **lastPosthookJobs**: 最新のポストフックの Ansible ジョブ
- posthookJobsHistory: ポストフックの Ansible ジョブのすべての履歴

<span id="page-28-2"></span>1.5.3.3. Ansible Automation Platform サンプル YAML ファイルの使用

Git prehook および posthook フォルダー内の **AnsibleJob** YAML ファイルの次のサンプルを参照してく ださい。

```
apiVersion: tower.ansible.com/v1alpha1
kind: AnsibleJob
metadata:
 name: demo-job-001
 namespace: default
spec:
 tower_auth_secret: toweraccess
 job_template_name: Demo Job Template
 extra_vars:
  cost: 6.88
  ghosts: ["inky","pinky","clyde","sue"]
  is enable: false
  other_variable: foo
  pacman: mrs
  size: 8
  targets_list:
  - aaa
```

```
- bbb
 - ccc
 version: 1.23.45
job_tags: "provision,install,configuration"
skip_tags: "configuration,restart"
```
<span id="page-29-1"></span>1.5.3.4. ワークフローの起動

**AnsibleJob** カスタムリソースを使用して Ansible Automation Platform ワークフローを起動するには、 次の例に示すように、**job\_template\_name** フィールドを **workflow\_template\_name** に置き換えま す。

1.5.3.5. Ansible Automation Platform のサンプル YAML ワークフローの使用

Git prehook および posthook フォルダー内の Workflow **AnsibleJob** YAML ファイルの次のサンプルを 参照してください。

```
apiVersion: tower.ansible.com/v1alpha1
kind: AnsibleJob
metadata:
 name: demo-job-001
 namespace: default
spec:
 tower_auth_secret: toweraccess
 workflow template name: Demo Workflow Template
 extra_vars:
  cost: 6.88
  ghosts: ["inky","pinky","clyde","sue"]
  is enable: false
  other_variable: foo
  pacman: mrs
  size: 8
  targets_list:
  - aaa
  - bbb
  - ccc
  version: 1.23.45
```
Ansible ワークフローの詳細については[、ワークフロー](https://docs.ansible.com/ansible-tower/latest/html/userguide/workflows.html) を参照してください。

## <span id="page-29-0"></span>1.6. アプリケーションの詳細設定

Red Hat Advanced Cluster Management for Kubernetes では、アプリケーションは複数のアプリケー ションリソースで設定されています。チャネル、サブスクリプション、および配置を使用すると、アプ リケーション全体のデプロイ、更新、および管理に役立ちます。

単一クラスターアプリケーションもマルチクラスターアプリケーションも同じ Kubernetes 仕様を使用 しますが、マルチクラスターアプリケーションでは、デプロイメントおよびアプリケーション管理ライ フサイクルがさらに自動化されます。

Red Hat Advanced Cluster Management for Kubernetes アプリケーションのアプリケーションコンポー ネントリソースはすべて、YAML ファイルの仕様セクションで定義します。アプリケーションコンポー ネントリソースを作成または更新する必要がある場合は、適切な仕様セクションを作成してリソースを 定義するラベルを追加する必要があります。

以下のアプリケーション詳細設定のトピックを確認してください。

- Git [リソースのサブスクライブ](#page-33-0)
- [サブスクリプション特権の付与](#page-37-0)
- [サブスクリプション管理者としての許可リストの作成および拒否リストの作成](#page-38-0)
- [調整オプションの追加](#page-40-0)
- [リーダー選択の設定](#page-43-0)
- セキュアな Git [接続用のアプリケーションチャネルおよびサブスクリプションの設定](#page-46-0)
- Ansible Automation Platform [タスクのセットアップ](#page-26-0)
- namespace [リソースを監視するように](#page-49-0) Helm を設定する
- [パッケージの上書きの設定](#page-51-0)
- [チャネルサンプルの概要](#page-53-0)
- [サブスクリプションの例の概要](#page-62-0)
- [アプリケーションの例の概要](#page-73-0)

1.6.1. Git リソースのサブスクライブ

デフォルトでは、サブスクリプションを使用してサブスクライプされているアプリケーションをター ゲットクラスターにデプロイすると、アプリケーションリソースが別の namespace に関連付けられて [いる場合でも、このアプリケーションはこのサブスクリプション](#page-37-0) namespace にデプロイされます。サ ブスクリプションの管理権限の付与 で説明されているように、サブスクリプション管理者 はデフォル トの動作を変更できます。

また、アプリケーションリソースがクラスターに存在しており、サブスクリプションを使用して作成さ れていない場合、このサブスクリプションではその既存リソースに対して新しいリソースを適用できま せん。サブスクリプション管理者としてデフォルト設定を変更するには、以下のプロセスを参照してく ださい。

#### 必要なアクセス権限: クラスターの管理者

- Git [でのアプリケーションリソースの作成](#page-31-0)
- 特定の Git [要素のサブスクライブ](#page-35-0)
- [アプリケーション](#page-32-0) namespace の例
- [リソース上書きの例](#page-34-0)

1.6.1.1. Git でのアプリケーションリソースの作成

サブスクライブ時に、リソース YAML で **apiVersion** の完全グループおよびバージョンを指定する必要 があります。たとえば、**apiVersion: v1** にサブスクライブすると、サブスクリプションコントローラー がサブスクリプションの検証に失敗し、エラーメッセージ **Resource /v1, Kind=ImageStream is not supported** が表示されます。

以下の例にあるように、**apiVersion** を **image.openshift.io/v1** に変更すると、サブスクリプションコン

<span id="page-31-0"></span>以下の例にあるように、**apiVersion** を **image.openshift.io/v1** に変更すると、サブスクリプションコン トローラーの検証を渡し、リソースが正常に適用されます。

apiVersion: `image.openshift.io/v1` kind: ImageStream metadata: name: default namespace: default spec: lookupPolicy: local: true tags: - name: 'latest' from: kind: DockerImage name: 'quay.io/repository/open-cluster-management/multicluster-operatorssubscription:community-latest'

次に、サブスクリプション管理者がデフォルト動作を変更する有用な例を確認します。

#### 1.6.1.2. アプリケーション namespace の例

以下の例では、サブスクリプション管理者としてログインします。

#### 1.6.1.2.1. アプリケーションと異なる namespace

サブスクリプションを作成して、サンプルのリソース YAML ファイルを Git リポジトリーからサブスク ライブします。このサンプルファイルには、以下の異なる namespace にあるサブスクリプションが含 まれます。

#### 適用可能なチャネルタイプ: Git

- ConfigMap test-configmap-1 は multins namespace に作成されます。
- ConfigMap **test-configmap-2** は **default** namespace に作成されます。
- ConfigMap test-configmap-3 は subscription namespace に作成されます。

```
---
apiVersion: v1
kind: Namespace
metadata:
 name: multins
---
apiVersion: v1
kind: ConfigMap
metadata:
 name: test-configmap-1
 namespace: multins
data:
path: resource1
---
apiVersion: v1
kind: ConfigMap
metadata:
 name: test-configmap-2
```
<span id="page-32-0"></span>namespace: default data: path: resource2 -- apiVersion: v1 kind: ConfigMap metadata: name: test-configmap-3 data: path: resource3

他のユーザーがサブスクリプションを作成した場合は、ConfigMap がすべて、サブスクリプションと同 じ namespace に作成されます。

#### 1.6.1.2.2. 同じ namespace へのアプリケーション

サブスクリプション管理者は、すべてのアプリケーションリソースを同じ namespace にデプロイする 必要がある場合があります。

[サブスクリプション管理者として許可リストと拒否リストを作成する](#page-38-0) ことにより、すべてのアプリケー ションリソースをサブスクリプション namespace にデプロイできます。

**apps.open-cluster-management.io/current-namespace-scoped: true** アノテーションをサブスクリ プション YAML に追加します。たとえば、サブスクリプション管理者が以下のサブスクリプションを作 成すると、直前の例の 3 つの ConfigMap すべてが **subscription-ns** namespace に作成されます。

apiVersion: apps.open-cluster-management.io/v1 kind: Subscription metadata: name: subscription-example namespace: subscription-ns annotations: apps.open-cluster-management.io/git-path: sample-resources apps.open-cluster-management.io/reconcile-option: merge apps.open-cluster-management.io/current-namespace-scoped: "true" spec: channel: channel-ns/somechannel placement: placementRef: name: dev-clusters

1.6.1.3. リソース上書きの例

適用可能なチャネルタイプ: Git、ObjectBucket (コンソールのオブジェクトストレージ)

注記: **helm** チャートリソースが Helm で管理されているため、リソースの上書きオプションは Git リポ ジトリーから **helm** チャートには適用されません。

この例では、以下の ConfigMap はすでにターゲットクラスターにあります。

apiVersion: v1 kind: ConfigMap metadata: name: test-configmap-1 namespace: sub-ns

<span id="page-33-0"></span>data: name: user1 age: 19

Git リポジトリーから、以下のリソース YAML ファイル例をサブスクライブして、既存の ConfigMap を置き換えます。**data** 仕様の変更を参照してください。

apiVersion: v1 kind: ConfigMap metadata: name: test-configmap-1 namespace: sub-ns data: age: 20

#### 1.6.1.3.1. デフォルトのマージオプション

デフォルトの **apps.open-cluster-management.io/reconcile-option: merge** アノテーションを使用し て、Git リポジトリーから以下のサンプルリソースの YAML ファイルを表示します。以下の例を参照し てください。

```
apiVersion: apps.open-cluster-management.io/v1
kind: Subscription
metadata:
 name: subscription-example
 namespace: sub-ns
 annotations:
  apps.open-cluster-management.io/git-path: sample-resources
  apps.open-cluster-management.io/reconcile-option: merge
spec:
 channel: channel-ns/somechannel
 placement:
  placementRef:
   name: dev-clusters
```
サブスクリプション管理者がこのサブスクリプションを作成し、そのサブスクリプションで ConfigMap リソースをサブスクライブする場合は、以下の例のように既存の ConfigMap をマージします。

apiVersion: v1 kind: ConfigMap metadata: name: test-configmap-1 namespace: sub-ns data: name: user1 age: 20

**merge** オプションを使用すると、サブスクライブしているリソースのエントリーが、既存のリソースで 作成または更新されます。既存のリソースからエントリーは削除されません。

重要: サブスクリプションで上書きする既存のリソースが自動的に別の Operator またはコントローラー で調整されると、リソース設定はサブスクリプションとコントローラーの両方、または Operator によ り更新されます。このような場合は、この方法を使用しないでください。

#### <span id="page-34-0"></span>1.6.1.3.2. mergeAndOwn オプション

**mergeAndOwn** では、サブスクライブしているリソースのエントリーが既存のリソースで作成または 更新されます。サブスクリプション管理者としてログインして、**apps.open-clustermanagement.io/reconcile-option: mergeAndOwn** アノテーションを付けてサブスクリプションを作 成します。以下の例を参照してください。

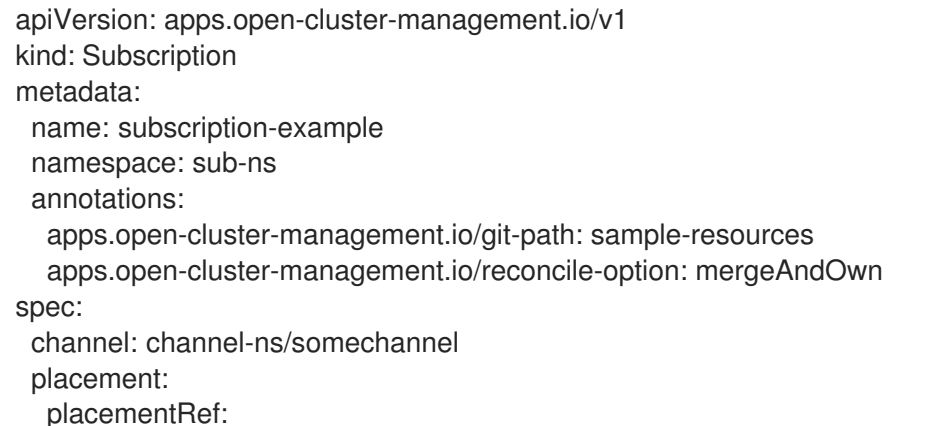

name: dev-clusters

サブスクリプション管理者がこのサブスクリプションを作成し、そのサブスクリプションで ConfigMap リソースをサブスクライブする場合は、以下の例のように既存の ConfigMap をマージします。

```
apiVersion: v1
kind: ConfigMap
metadata:
 name: test-configmap-1
 namespace: sub-ns
 annotations:
  apps.open-cluster-management.io/hosting-subscription: sub-ns/subscription-example
data:
 name: user1
 age: 20
```
前述のように、**mergeAndOwn** オプションを使用すると、サブスクライブしているリソースのエント リーが既存のリソースで作成または更新されます。既存のリソースからエントリーは削除されません。 また、**apps.open-cluster-management.io/hosting-subscription** アノテーションを追加して、リソー スがサブスクリプションによって所有されていることを示します。サブスクリプションを削除すると、 ConfigMap が削除されます。

#### 1.6.1.3.3. replace オプション

サブスクリプション管理者としてログインして、**apps.open-cluster-management.io/reconcileoption: replace** アノテーションを付けてサブスクリプションを作成します。以下の例を参照してくだ さい。

apiVersion: apps.open-cluster-management.io/v1 kind: Subscription metadata: name: subscription-example namespace: sub-ns annotations: apps.open-cluster-management.io/git-path: sample-resources apps.open-cluster-management.io/reconcile-option: replace

spec: channel: channel-ns/somechannel placement: placementRef: name: dev-clusters

サブスクリプション管理者がこのサブスクリプションを作成し、そのサブスクリプションで ConfigMap リソースをサブスクライブする場合は、既存の ConfigMap を以下に置き換えます。

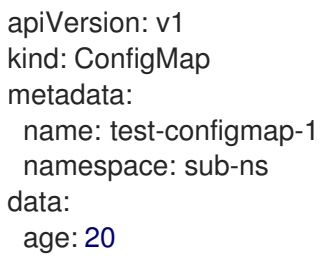

<span id="page-35-0"></span>1.6.1.4. 特定の Git 要素のサブスクライブ

特定の Git ブランチ、コミット、またはタグをサブスクライブできます。

1.6.1.4.1. 特定のブランチへのサブスクライブ

**multicloud-operators-subscription** リポジトリーに含まれるサブスクリプション operator は、デフォ ルトで Git リポジトリーのデフォルトのブランチにサブスクライブします。別のブランチにサブスクラ イブする場合は、そのサブスクリプションにブランチ名のアノテーションを指定する必要があります。

以下の YAML ファイルの例では **apps.open-cluster-management.io/git-branch: <branch1>** で異なる ブランチを指定する方法を示しています。

apiVersion: apps.open-cluster-management.io/v1 kind: Subscription metadata: name: git-mongodb-subscription annotations: apps.open-cluster-management.io/git-path: stable/ibm-mongodb-dev apps.open-cluster-management.io/git-branch: <br/> <br/> <br/> <br/> <br/> <br/> <br/> <br/>  $>$ 

#### 1.6.1.4.2. 特定のコミットのサブスクライブ

**multicloud-operators-subscription** リポジトリーに含まれるサブスクリプション operator は、デフォ ルトで Git リポジトリーの指定のブランチに対する最新のコミットにサブスクライブします。特定のコ ミットにサブスクライブする場合は、サブスクリプションのコミットハッシュで、必要なコミットアノ テーションを指定する必要があります。

以下の YAML ファイルの例では **apps.open-cluster-management.io/git-desired-commit: <full commit number>** で異なるコミットを指定する方法を示しています。

apiVersion: apps.open-cluster-management.io/v1 kind: Subscription metadata: name: git-mongodb-subscription annotations:
apps.open-cluster-management.io/git-path: stable/ibm-mongodb-dev apps.open-cluster-management.io/git-desired-commit: <full commit number> apps.open-cluster-management.io/git-clone-depth: 100

**git-clone-depth** アノテーションは任意で、デフォルトでは **20** に設定されます。この値は、サブスクリ プションコントローラーが Git リポジトリーから最新のコミット履歴 20 回分を取得するという意味で す。随分前の **git-desired-commit** を指定する場合は、必要なコミットに合った **git-clone-depth** を指定 する必要があります。

1.6.1.4.3. 特定のタグへのサブスクライブ

**multicloud-operators-subscription** リポジトリーに含まれるサブスクリプション operator は、デフォ ルトで Git リポジトリーの指定のブランチに対する最新のコミットにサブスクライブします。特定のタ グをサブスクライブする場合は、サブスクリプションにタグのアノテーションを指定する必要がありま す。

以下の YAML ファイルの例では **apps.open-cluster-management.io/git-tag: <v1.0>** で異なるタグを指 定する方法を示しています。

apiVersion: apps.open-cluster-management.io/v1 kind: Subscription metadata: name: git-mongodb-subscription annotations: apps.open-cluster-management.io/git-path: stable/ibm-mongodb-dev apps.open-cluster-management.io/git-tag: <v1.0> apps.open-cluster-management.io/git-clone-depth: 100

注記: Git のコミットとタグアノテーションの両方が指定された場合は、タグが無視されます。

**git-clone-depth** アノテーションは任意で、デフォルトでは **20** に設定されます。この値は、サブスクリ プションコントローラーが Git リポジトリーから最新のコミット履歴 **20** 回分を取得するという意味で す。随分前の **git-tag** を指定する場合は、必要なタグのコミットに合った **git-clone-depth** を指定する必 要があります。

1.6.2. サブスクリプション管理者権限の付与

サブスクリプションの管理者権限を付与する方法について説明します。サブスクリプション 管理者は、 デフォルトの動作を変更できます。詳細は、以下のプロセスを参照してください。

- 1. コンソールから OpenShift Container Platform クラスターにログインします。
- 2. ユーザーを 1つ以上作成します。ユーザー作成に関する詳細は、[ユーザー向けの準備](https://docs.openshift.com/container-platform/4.13/post_installation_configuration/preparing-for-users.html) を参照し てください。グループまたはサービスアカウントを用意することもできます。 **app.open-cluster-management.io/subscription** アプリケーションの管理者として、ユーザー を作成します。OpenShift Container Platform では、サブスクリプション 管理者はデフォルト の動作を変更できます。これらのユーザーをグループ化してサブスクリプション管理グループ を表すことができます。これについては、後ほど例説します。
- 3. ターミナルから、Red Hat Advanced Cluster Management クラスターにログインします。
- 4. **open-cluster-management:subscription-admin** ClusterRoleBinding が存在しない場合は作成 する必要があります。以下の例を参照してください。

apiVersion: rbac.authorization.k8s.io/v1

kind: ClusterRoleBinding metadata: name: open-cluster-management:subscription-admin roleRef: apiGroup: rbac.authorization.k8s.io kind: ClusterRole name: open-cluster-management:subscription-admin

5. 以下のコマンドで、次のサブジェクトを **open-cluster-management:subscription-admin** ClusterRoleBinding に追加します。

oc edit clusterrolebinding open-cluster-management:subscription-admin

注記: **open-cluster-management:subscription-admin** ClusterRoleBinding にはサブジェクト は初期設定されていません。

サブジェクトは以下の例のように表示されます。

subjects:

- apiGroup: rbac.authorization.k8s.io
- kind: User name: example-name
- apiGroup: rbac.authorization.k8s.io kind: Group
	- name: example-group-name
- kind: ServiceAccount name: my-service-account namespace: my-service-account-namespace - apiGroup: rbac.authorization.k8s.io kind: User name: 'system:serviceaccount:my-service-account-namespace:my-service-account'

**Service Account** は、ユーザーサブジェクトとして使用できます。

# 1.6.3. サブスクリプション管理者としての許可リストの作成および拒否リストの作成

サブスクリプション管理者は、Git リポジトリーアプリケーションのサブスクリプションからアプリ ケーションを作成し、**allow** リストを使用して、指定された Kubernetes **kind** リソースのみのデプロイ メントを可能にします。アプリケーションサブスクリプションに **deny** list を作成して、特定の Kubernetes **kind** リソースのデプロイメントを拒否することもできます。

デフォルトでは、**policy.open-cluster-management.io/v1** リソースはアプリケーションサブスクリプ ションによってデプロイされません。このデフォルトの動作を回避するには、サブスクリプション管理 者がアプリケーションサブスクリプションをデプロイする必要があります。

以下の **allow** および **deny** 仕様の例を参照してください。

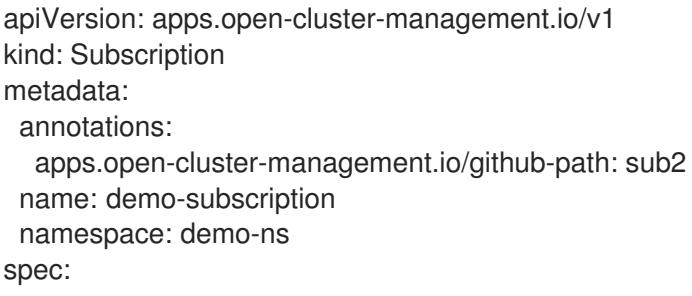

channel: demo-ns/somechannel allow: - apiVersion: policy.open-cluster-management.io/v1 kinds: - Policy - apiVersion: v1 kinds: - Deployment deny: - apiVersion: v1 kinds: - Service - ConfigMap placement: local: true

以下のアプリケーションサブスクリプション YAML は、ソースリポジトリーの **myapplication** ディレ クトリーからアプリケーションがデプロイされると、ソースリポジトリーに他のリソースがある場合で も **v1/Deployment** リソースのみをデプロイすることを指定します。

apiVersion: apps.open-cluster-management.io/v1 kind: Subscription metadata: annotations: apps.open-cluster-management.io/github-path: myapplication name: demo-subscription namespace: demo-ns spec: channel: demo-ns/somechannel deny: - apiVersion: v1 kinds: - Service - ConfigMap placement: placementRef: name: demo-placement kind: Placement

このアプリケーションのサブスクリプション YAML は、**v1/Service** および **v1/ConfigMap** リソース以 外のすべての有効なリソースのデプロイを指定します。API グループ内に個別のリソースの種類をリス ト表示する代わりに、**"\*"** を追加して、API グループのすべてのリソースの種類を許可または拒否でき ます。

## 1.6.4. 調整オプションの追加

個々のリソースで **apps.open-cluster-management.io/reconcile-option** アノテーションを使用して、 サブスクリプションレベルの調整オプションを上書きできます。

たとえば、**apps.open-cluster-management.io/reconcile-option: replace** アノテーションをサブスク リプションに追加し、サブスクライブされた Git リポジトリーのリソース YAML に **apps.opencluster-management.io/reconcile-option: merge** アノテーションを追加すると、そのリソースはター ゲットクラスターにマージされます。その他のリソースは置き換えられます。

1.6.4.1. 調整頻度の Git チャネル

チャネル設定で、不要なリソースの調整を回避するために調整頻度オプション (**high**、**medium**、**low**、 および **off**) を選択できるようになりました。これにより、サブスクリプション Operator のオーバー ロードを防ぐことができます。

必要なアクセス: 管理者およびクラスター管理者である必要があります。

**settings:attribute:<value>** に関する以下の定義を参照してください。

- **Off**: デプロイされたリソースは自動的に調整されません。**Subscription** カスタムリソースを変 更すると、調整がトリガーされます。ラベルまたはアノテーションを追加または更新できま す。
- **Low**: ソースの Git リポジトリーに変更がない場合でも、デプロイされたリソースは 1 時間ごと に自動調整されます。
- **Medium**: これはデフォルトの設定です。サブスクリプション Operator は、3 分ごとに現在デ プロイされているコミット ID をソースリポジトリーの最新コミット ID と比較し、ターゲット クラスターに変更を適用します。リポジトリーに変更がない場合でも、すべてのリソースは 15 分ごとにソース Git リポジトリーからターゲットクラスターに再適用されます。
- **High**: ソースの Git リポジトリーに変更がない場合でも、デプロイされたリソースは 2 分ごとに 自動調整されます。

これは、サブスクリプションによって参照されるチャネルカスタムリソースの **apps.open-clustermanagement.io/reconcile-rate** アノテーションを使用して設定できます。

**name: git-channel** の例を参照してください。

```
apiVersion: apps.open-cluster-management.io/v1
kind: Channel
metadata:
 name: git-channel
 namespace: sample
 annotations:
  apps.open-cluster-management.io/reconcile-rate: <value from the list>
spec:
 type: GitHub
 pathname: <Git URL>
---
apiVersion: apps.open-cluster-management.io/v1
kind: Subscription
metadata:
 name: git-subscription
 annotations:
  apps.open-cluster-management.io/git-path: <application1>
  apps.open-cluster-management.io/git-branch: <br/> <br/>branch1>
spec:
 channel: sample/git-channel
 placement:
  local: true
```
上記の例では、**sample/git-channel** を使用するすべてのサブスクリプションの調整頻度は **low** に割り 当てられます。

<u>。 10. キュータマニュンの製造量を lowing にほんしゅう アプリケーション こうしゅうじょう こうしょう こうしょう こうしょう こうしょう こうしょう こうしょう こうしょう こうしょう こうしょうじょう こうしょう</u>

a. サブスクリプションの調整速度を **low** に設定すると、サブスクライブしているアプリケーショ ンリソースの調整に最大 1 時間かかる場合があります。単一アプリケーションビューのカード で、 Sync をクリックして手動で調整します。**off** に設定すると、調整はありません。

チャネルの **reconcile-rate** 設定に関係なく、サブスクリプションは、**Subscription** カスタムリソース の **apps.open-cluster-management.io/reconcile-rate: off** アノテーションを指定して、自動調整を **off** に設定できます。

以下の **git-channel** の例を参照してください。

```
apiVersion: apps.open-cluster-management.io/v1
kind: Channel
metadata:
 name: git-channel
 namespace: sample
 annotations:
  apps.open-cluster-management.io/reconcile-rate: high
spec:
 type: GitHub
 pathname: <Git URL>
---
apiVersion: apps.open-cluster-management.io/v1
kind: Subscription
metadata:
 name: git-subscription
 annotations:
  apps.open-cluster-management.io/git-path: application1
  apps.open-cluster-management.io/git-branch: branch1
  apps.open-cluster-management.io/reconcile-rate: "off"
spec:
 channel: sample/git-channel
 placement:
  local: true
```
チャネルで **reconcile-rate** が **high** に設定されている場合でも、**git-subscription** によってデプロイさ れたリソースが自動調整されないことを確認します。

1.6.4.2. Helm チャネルの調整頻度

サブスクリプション Operator は 15 分ごとに、Helm チャートで現在デプロイされているハッシュを、 ソースリポジトリーからのハッシュと比較します。変更がターゲットクラスターに適用されます。リ ソース調整の頻度は、他のアプリケーションのデプロイメントおよび更新のパフォーマンスに影響しま す。

たとえば、数百のアプリケーションサブスクリプションがあり、すべてのサブスクリプションを頻繁に 調整する場合は、調整の応答時間は遅くなります。

アプリケーションの Kubernetes リソースによっては、適切な調整頻度でパフォーマンスを向上できま す。

● Off: デプロイされたリソースは自動的に調整されません。サブスクリプションカスタムリソー スを変更すると、調整がトリガーされます。ラベルまたはアノテーションを追加または更新で きます。

Lowin せい コンクレート マークスクリプション レーザー エフ・エフ・エフ・エフ・エフ・エフ・エフ エフ・エフ・エフ エフ・エフ・エフ エフ・エフ エフ・エフ エフ・エフ エフ・エフ エフ・エフ エフ・エフ エフ・エフ エフ・エフ エフ・エフ エフ・エフ エフ・エフ エフ・エフ エフ・エフ エフ・エフ エフ・エフ エフ・エフ エフ・エフ エフ・エフ エフ・エフ エフ・エフ エフ・エフ エフ・エフ エフ・エフ エフ・エフ エフ・エフ

- Low: サフスクリプション Operator は、1 時間ごとに現在デプロイされているハッシュと、ソー スリポジトリーのハッシュと比較し、変更がある場合はターゲットクラスターに変更を適用し ます。
- Medium: これはデフォルトの設定です。サブスクリプション Operator は、15 分ごとに現在デ プロイされているハッシュと、ソースリポジトリーのハッシュと比較し、変更がある場合は ターゲットクラスターに変更を適用します。
- **High**: サブスクリプション Operator は、2 分ごとに現在デプロイされているハッシュと、ソー スリポジトリーのハッシュと比較し、変更がある場合はターゲットクラスターに変更を適用し ます。

これは、サブスクリプションによって参照される **Channel** カスタムリソースの **apps.open-clustermanagement.io/reconcile-rate** アノテーションを使用して設定できます。以下の **helm-channel** の例 を参照してください。

以下の **helm-channel** の例を参照してください。

```
apiVersion: apps.open-cluster-management.io/v1
kind: Channel
metadata:
 name: helm-channel
 namespace: sample
 annotations:
  apps.open-cluster-management.io/reconcile-rate: low
spec:
 type: HelmRepo
 pathname: <Helm repo URL>
---
apiVersion: apps.open-cluster-management.io/v1
kind: Subscription
metadata:
 name: helm-subscription
spec:
 channel: sample/helm-channel
 name: nginx-ingress
 packageOverrides:
 - packageName: nginx-ingress
  packageAlias: nginx-ingress-simple
  packageOverrides:
  - path: spec
   value:
    defaultBackend:
     replicaCount: 3
 placement:
  local: true
```
この例では、**sample/helm-channel** を使用するすべてのサブスクリプションの調整頻度は **low** になり ます。

チャネルの reconcile-rate 設定に関係なく、サブスクリプションは、**Subscription** カスタムリソースの **apps.open-cluster-management.io/reconcile-rate: off** アノテーションを指定して、自動調整を **off** に 設定できます。

apiVersion: apps.open-cluster-management.io/v1 kind: Channel

metadata: name: helm-channel namespace: sample annotations: apps.open-cluster-management.io/reconcile-rate: high spec: type: HelmRepo pathname: <Helm repo URL> -- apiVersion: apps.open-cluster-management.io/v1 kind: Subscription metadata: name: helm-subscription annotations: apps.open-cluster-management.io/reconcile-rate: "off" spec: channel: sample/helm-channel name: nginx-ingress packageOverrides: - packageName: nginx-ingress packageAlias: nginx-ingress-simple packageOverrides: - path: spec value: defaultBackend: replicaCount: 3 placement: local: true

この例では、チャネルで **reconcile-rate** が **high** に設定されている場合でも、**helm-subscription** に よってデプロイされたリソースが自動調整されないことを確認します。

## 1.6.5. リーダー選択の設定

**LeaderElection** を使用すると、障害が発生した場合にコントローラーが新しいリーダーを選択するよ うにリクエストする方法を変更できます。これにより、一度に 1 つのリーダーインスタンスのみが調整 を処理することが保証されます。コントローラーが **LeaderElection** を取得するのにかかる時間を増減 できます。時間が短縮されると、障害時に新しいリーダーがより迅速に選択されます。

注記: コントローラーのデフォルト値を変更すると、そのタスク中のシステムパフォーマンスに影響を 与える可能性があります。コントローラーの **leaseDuration**、**renewDeadline**、または **retryPeriod** の デフォルト値を変更することで、**etcd** の負荷を減らすことができます。

必要なアクセス権限: クラスターの管理者

1.6.5.1. コントローラーフラグの編集

**LeaderElection** を設定するには、次のデフォルト値を変更します。

- **leader-election-lease-duration: 137 seconds**
- **renew-deadline: 107 seconds**
- **retry-period: 26 seconds**

**multicluster-operators-application**、**multicluster-operators-channel**、**multicluster-operators-**

**multicluster-operators-application**、**multicluster-operators-channel**、**multicluster-operatorsstandalone-subscription**、または **multicluster-operators-hub-subscription** コントローラーを変更す るには、次の手順を参照してください。

1. 次のコマンドを実行して、**multiclusterhub** を一時停止します。

oc annotate mch -n open-cluster-management multiclusterhub mch-pause=true - overwrite=true

2. コントローラー名を **oc edit** コマンドに追加して、**deployment** ファイルを編集します。次の コマンド例を参照してください。

oc edit deployment -n open-cluster-management multicluster-operators-hub-subscription

- 3. **-command** を検索して、コントローラーコマンドフラグを見つけます。
- 4. コントローラーのコンテナーセクションから、**-command** フラグを挿入します。たとえ ば、**RetryPeriod** を挿入します。
- 5. ファイルを保存します。コントローラーは自動的に再起動してフラグを適用します。
- 6. 変更するコントローラーごとに、この手順を繰り返します。
- 7. 次のコマンドを実行して、**multiclusterhub** を再開します。

oc annotate mch -n open-cluster-management multiclusterhub mch-pause=false --overwrite=true

**-command** の編集が成功した場合の次の出力例を参照してください。ここで、**retryPeriod** フラグは前 述のデフォルト時間を 2 倍にして、**52** にします。この値は **LeaderElection** の取得を再試行するために 割り当てられます。

command:

- /usr/local/bin/multicluster-operators-subscription
- --sync-interval=60
- --retry-period=52

1.6.6. セキュアな Git 接続用のアプリケーションチャネルおよびサブスクリプションの 設定

Git チャネルおよびサブスクリプションは、HTTPS または SSH を使用して指定された Git リポジト リーに接続します。以下のアプリケーションチャネル設定は、セキュアな Git 接続に使用できます。

- [ユーザーおよびアクセストークンを使用したプライベートリポジトリーへの接続](#page-44-0)
- Git [サーバーへのセキュアではない](#page-44-1) HTTPS 接続の設定
- セキュアな HTTPS [接続でのカスタム](#page-46-0) CA 証明書の使用
- Git [サーバーへの](#page-48-0) SSH 接続の設定
- [証明書および](#page-49-0) SSH キーの更新

1.6.6.1. ユーザーおよびアクセストークンを使用したプライベートリポジトリーへの接続

<span id="page-44-0"></span>チャネルおよびサブスクリプションを使用して Git サーバーに接続できます。ユーザーおよびアクセス トークンを使用してプライベートリポジトリーに接続するには、以下の手順を参照してください。

1. チャネルと同じ namespace にシークレットを作成します。**user** フィールドを Git ユーザー ID に、**accessToken** フィールドを Git の個人アクセストークンに設定します。値は base64 でエ ンコードされる必要があります。user および accessToken が設定された以下の例を参照してく ださい。

```
apiVersion: v1
kind: Secret
metadata:
 name: my-git-secret
 namespace: channel-ns
data:
 user: dXNlcgo=
 accessToken: cGFzc3dvcmQK
```
2. シークレットでチャネルを設定します。**secretRef** が設定された以下の例を参照してくださ い。

apiVersion: apps.open-cluster-management.io/v1 kind: Channel metadata: name: sample-channel namespace: channel-ns spec: type: Git pathname: <Git HTTPS URL> secretRef: name: my-git-secret

<span id="page-44-1"></span>1.6.6.2. Git サーバーへのセキュアではない HTTPS 接続の設定

開発環境で以下の接続方法を使用し、カスタム署名または自己署名の認証局による SSL 証明書を使用 して、プライベートにホストされている Git サーバーに接続できます。ただし、このソリューションは 実稼働では推奨されません。

チャネルの仕様で **insecureSkipVerify: true** を指定します。それ以外の場合は、Git サーバーへの接続 が失敗し、以下のようなエラーが表示されます。

x509: certificate is valid for localhost.com, not localhost

この方法のチャネル仕様が追加された以下の例を参照してください。

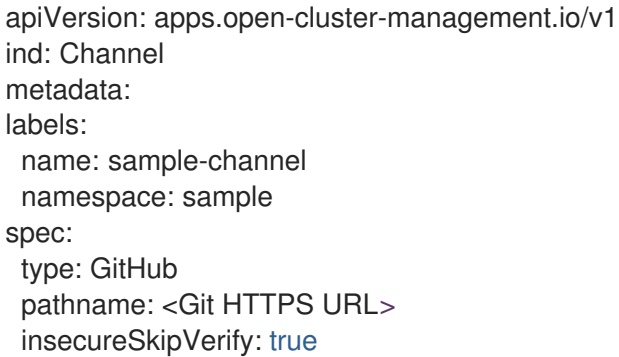

## 1.6.6.3. セキュアな HTTPS 接続でのカスタム CA 証明書の使用

この接続方法を使用し、カスタム署名または自己署名の認証局による SSL 証明書を使用して、プライ ベートにホストされている Git サーバーに安全に接続できます。

1. Git サーバーの root および中間 CA 証明書を PEM 形式で含む ConfigMap を作成します。 ConfigMap はチャネル CR と同じ namespace にある必要があります。フィールド名は **caCerts** で、**|** を使用する必要があります。以下の例で、**caCerts** には root や中間 CA などの複 数の証明書を含めることができる点に留意してください。

apiVersion: v1 kind: ConfigMap metadata: name: git-ca namespace: channel-ns data: caCerts: | # Git server root CA

-----BEGIN CERTIFICATE----- MIIF5DCCA8wCCQDInYMol7LSDTANBgkqhkiG9w0BAQsFADCBszELMAkGA1UEBhMC

Q0ExCzAJBgNVBAgMAk9OMRAwDgYDVQQHDAdUb3JvbnRvMQ8wDQYDVQQKDAZSZW RI

YXQxDDAKBgNVBAsMA0FDTTFFMEMGA1UEAww8Z29ncy1zdmMtZGVmYXVsdC5hcHBz LnJqdW5nLWh1YjEzLmRldjA2LnJlZC1jaGVzdGVyZmllbGQuY29tMR8wHQYJKoZI hvcNAQkBFhByb2tlakByZWRoYXQuY29tMB4XDTIwMTIwMzE4NTMxMloXDTIzMDky

MzE4NTMxMlowgbMxCzAJBgNVBAYTAkNBMQswCQYDVQQIDAJPTjEQMA4GA1UEBwwH

VG9yb250bzEPMA0GA1UECgwGUmVkSGF0MQwwCgYDVQQLDANBQ00xRTBDBgNVBA MM

PGdvZ3Mtc3ZjLWRlZmF1bHQuYXBwcy5yanVuZy1odWIxMy5kZXYwNi5yZWQtY2hl c3RlcmZpZWxkLmNvbTEfMB0GCSqGSIb3DQEJARYQcm9rZWpAcmVkaGF0LmNvbTCC AiIwDQYJKoZIhvcNAQEBBQADggIPADCCAgoCggIBAM3nPK4mOQzaDAo6S3ZJ0Ic3 U9p/NLodnoTIC+cn0q8qNCAjf13zbGB3bfN9Zxl8Q5fv+wYwHrUOReCp6U/InyQy 6OS3gj738F635inz1KdyhKtlWW2p9Ye9DUtx1IlfHkDVdXtynjHQbsFNIdRHcpQP upM5pwPC3BZXqvXChhlfAy2m4yu7vy0hO/oTzWIwNsoL5xt0Lw4mSyhlEip/t8lU xn2y8qhm7MiIUpXuwWhSYgCrEVqmTcB70Pc2YRZdSFolMN9Et70MjQN0TXjoktH8 PyASJIKIRd+48yROIbUn8rj4aYYBsJuoSCjJNwujZPbqseqUr42+v+Qp2bBj1Sjw +SEZfHTvSv8AqX0T6eo6njr578+DgYlwsS1A1zcAdzp8qmDGqvJDzwcnQVFmvaoM gGHCdJihfy3vDhxuZRDse0V4Pz6tl6iklM+tHrJL/bdL0NdfJXNCqn2nKrM51fpw diNXs4Zn3QSStC2x2hKnK+Q1rwCSEg/lBawgxGUslTboFH77a+Kwu4Oug9ibtm5z ISs/JY4Kiy4C2XJOltOR2XZYkdKaX4x3ctbrGaD8Bj+QHiSAxaaSXIX+VbzkHF2N aD5ijFUopjQEKFrYh3O93DB/URIQ+wHVa6+Kvu3uqE0cg6pQsLpbFVQ/I8xHvt9L kYy6z6V/nj9ZYKQbq/kPAgMBAAEwDQYJKoZIhvcNAQELBQADggIBAKZuc+lewYAv jaaSeRDRoToTb/yN0Xsi69UfK0aBdvhCa7/0rPHcv8hmUBH3YgkZ+CSA5ygajtL4 g2E8CwIO9ZjZ6l+pHCuqmNYoX1wdjaaDXlpwk8hGTSgy1LsOoYrC5ZysCi9Jilu9 PQVGs/vehQRqLV9uZBigG6oZqdUqEimaLHrOcEAHB5RVcnFurz0qNbT+UySjsD63 9yJdCeQbeKAR9SC4hG13EbM/RZh0lgFupkmGts7QYULzT+oA0cCJpPLQl6m6qGyE kh9aBB7FLykK1TeXVuANlNU4EMyJ/e+uhNkS9ubNJ3vuRuo+ECHsha058yi16JC9 NkZqP+df4Hp85sd+xhrgYieq7QGX2KOXAjqAWo9htoBhOyW3mm783A7WcOiBMQv0 2UGZxMsRjlP6UqB08LsV5ZBAefElR344sokJR1de/Sx2J9J/am7yOoqbtKpQotIA XSUkATuuQw4ctyZLDkUpzrDzgd2Bt+aawF6sD2YqycaGFwv2YD9t1YlD6F4Wh8Mc

<span id="page-46-0"></span>20Qu5EGrkQTCWZ9pOHNSa7YQdmJzwbxJC4hqBpBRAJFI2fAIqFtyum6/8ZN9nZ9K FSEKdlu+xeb6Y6xYt0mJJWF6mCRi4i7IL74EU/VNXwFmfP6IadliUOST3w5t92cB M26t73UCExXMXTCQvnp0ki84PeR1kRk4 -----END CERTIFICATE-----

# Git server intermediate CA 1

-----BEGIN CERTIFICATE----- MIIF5DCCA8wCCQDInYMol7LSDTANBgkqhkiG9w0BAQsFADCBszELMAkGA1UEBhMC

Q0ExCzAJBgNVBAgMAk9OMRAwDgYDVQQHDAdUb3JvbnRvMQ8wDQYDVQQKDAZSZW RI

YXQxDDAKBgNVBAsMA0FDTTFFMEMGA1UEAww8Z29ncy1zdmMtZGVmYXVsdC5hcHBz LnJqdW5nLWh1YjEzLmRldjA2LnJlZC1jaGVzdGVyZmllbGQuY29tMR8wHQYJKoZI hvcNAQkBFhByb2tlakByZWRoYXQuY29tMB4XDTIwMTIwMzE4NTMxMloXDTIzMDky

MzE4NTMxMlowgbMxCzAJBgNVBAYTAkNBMQswCQYDVQQIDAJPTjEQMA4GA1UEBwwH

VG9yb250bzEPMA0GA1UECgwGUmVkSGF0MQwwCgYDVQQLDANBQ00xRTBDBgNVBA MM

PGdvZ3Mtc3ZjLWRlZmF1bHQuYXBwcy5yanVuZy1odWIxMy5kZXYwNi5yZWQtY2hl c3RlcmZpZWxkLmNvbTEfMB0GCSqGSIb3DQEJARYQcm9rZWpAcmVkaGF0LmNvbTCC AiIwDQYJKoZIhvcNAQEBBQADggIPADCCAgoCggIBAM3nPK4mOQzaDAo6S3ZJ0Ic3 U9p/NLodnoTIC+cn0q8qNCAjf13zbGB3bfN9Zxl8Q5fv+wYwHrUOReCp6U/InyQy 6OS3gj738F635inz1KdyhKtlWW2p9Ye9DUtx1IlfHkDVdXtynjHQbsFNIdRHcpQP upM5pwPC3BZXqvXChhlfAy2m4yu7vy0hO/oTzWIwNsoL5xt0Lw4mSyhlEip/t8lU xn2y8qhm7MiIUpXuwWhSYgCrEVqmTcB70Pc2YRZdSFolMN9Et70MjQN0TXjoktH8 PyASJIKIRd+48yROIbUn8rj4aYYBsJuoSCjJNwujZPbqseqUr42+v+Qp2bBj1Sjw +SEZfHTvSv8AqX0T6eo6njr578+DgYlwsS1A1zcAdzp8qmDGqvJDzwcnQVFmvaoM gGHCdJihfy3vDhxuZRDse0V4Pz6tl6iklM+tHrJL/bdL0NdfJXNCqn2nKrM51fpw diNXs4Zn3QSStC2x2hKnK+Q1rwCSEg/lBawgxGUslTboFH77a+Kwu4Oug9ibtm5z ISs/JY4Kiy4C2XJOltOR2XZYkdKaX4x3ctbrGaD8Bj+QHiSAxaaSXIX+VbzkHF2N aD5ijFUopjQEKFrYh3O93DB/URIQ+wHVa6+Kvu3uqE0cg6pQsLpbFVQ/I8xHvt9L kYy6z6V/nj9ZYKQbq/kPAgMBAAEwDQYJKoZIhvcNAQELBQADggIBAKZuc+lewYAv jaaSeRDRoToTb/yN0Xsi69UfK0aBdvhCa7/0rPHcv8hmUBH3YgkZ+CSA5ygajtL4 g2E8CwIO9ZjZ6l+pHCuqmNYoX1wdjaaDXlpwk8hGTSgy1LsOoYrC5ZysCi9Jilu9 PQVGs/vehQRqLV9uZBigG6oZqdUqEimaLHrOcEAHB5RVcnFurz0qNbT+UySjsD63 9yJdCeQbeKAR9SC4hG13EbM/RZh0lgFupkmGts7QYULzT+oA0cCJpPLQl6m6qGyE kh9aBB7FLykK1TeXVuANlNU4EMyJ/e+uhNkS9ubNJ3vuRuo+ECHsha058yi16JC9 NkZqP+df4Hp85sd+xhrgYieq7QGX2KOXAjqAWo9htoBhOyW3mm783A7WcOiBMQv0 2UGZxMsRjlP6UqB08LsV5ZBAefElR344sokJR1de/Sx2J9J/am7yOoqbtKpQotIA XSUkATuuQw4ctyZLDkUpzrDzgd2Bt+aawF6sD2YqycaGFwv2YD9t1YlD6F4Wh8Mc 20Qu5EGrkQTCWZ9pOHNSa7YQdmJzwbxJC4hqBpBRAJFI2fAIqFtyum6/8ZN9nZ9K FSEKdlu+xeb6Y6xYt0mJJWF6mCRi4i7IL74EU/VNXwFmfP6IadliUOST3w5t92cB M26t73UCExXMXTCQvnp0ki84PeR1kRk4 -----END CERTIFICATE-----

# Git server intermediate CA 2

-----BEGIN CERTIFICATE----- MIIF5DCCA8wCCQDInYMol7LSDTANBgkqhkiG9w0BAQsFADCBszELMAkGA1UEBhMC

Q0ExCzAJBgNVBAgMAk9OMRAwDgYDVQQHDAdUb3JvbnRvMQ8wDQYDVQQKDAZSZW RI

YXQxDDAKBgNVBAsMA0FDTTFFMEMGA1UEAww8Z29ncy1zdmMtZGVmYXVsdC5hcHBz LnJqdW5nLWh1YjEzLmRldjA2LnJlZC1jaGVzdGVyZmllbGQuY29tMR8wHQYJKoZI hvcNAQkBFhByb2tlakByZWRoYXQuY29tMB4XDTIwMTIwMzE4NTMxMloXDTIzMDky

MzE4NTMxMlowgbMxCzAJBgNVBAYTAkNBMQswCQYDVQQIDAJPTjEQMA4GA1UEBwwH

VG9yb250bzEPMA0GA1UECgwGUmVkSGF0MQwwCgYDVQQLDANBQ00xRTBDBgNVBA MM

PGdvZ3Mtc3ZjLWRlZmF1bHQuYXBwcy5yanVuZy1odWIxMy5kZXYwNi5yZWQtY2hl c3RlcmZpZWxkLmNvbTEfMB0GCSqGSIb3DQEJARYQcm9rZWpAcmVkaGF0LmNvbTCC AiIwDQYJKoZIhvcNAQEBBQADggIPADCCAgoCggIBAM3nPK4mOQzaDAo6S3ZJ0Ic3 U9p/NLodnoTIC+cn0q8qNCAjf13zbGB3bfN9Zxl8Q5fv+wYwHrUOReCp6U/InyQy 6OS3gj738F635inz1KdyhKtlWW2p9Ye9DUtx1IlfHkDVdXtynjHQbsFNIdRHcpQP upM5pwPC3BZXqvXChhlfAy2m4yu7vy0hO/oTzWIwNsoL5xt0Lw4mSyhlEip/t8lU xn2y8qhm7MiIUpXuwWhSYgCrEVqmTcB70Pc2YRZdSFolMN9Et70MjQN0TXjoktH8 PyASJIKIRd+48yROIbUn8rj4aYYBsJuoSCjJNwujZPbqseqUr42+v+Qp2bBj1Sjw +SEZfHTvSv8AqX0T6eo6njr578+DgYlwsS1A1zcAdzp8qmDGqvJDzwcnQVFmvaoM gGHCdJihfy3vDhxuZRDse0V4Pz6tl6iklM+tHrJL/bdL0NdfJXNCqn2nKrM51fpw diNXs4Zn3QSStC2x2hKnK+Q1rwCSEg/lBawgxGUslTboFH77a+Kwu4Oug9ibtm5z ISs/JY4Kiy4C2XJOltOR2XZYkdKaX4x3ctbrGaD8Bj+QHiSAxaaSXIX+VbzkHF2N aD5ijFUopjQEKFrYh3O93DB/URIQ+wHVa6+Kvu3uqE0cg6pQsLpbFVQ/I8xHvt9L kYy6z6V/nj9ZYKQbq/kPAgMBAAEwDQYJKoZIhvcNAQELBQADggIBAKZuc+lewYAv jaaSeRDRoToTb/yN0Xsi69UfK0aBdvhCa7/0rPHcv8hmUBH3YgkZ+CSA5ygajtL4 g2E8CwIO9ZjZ6l+pHCuqmNYoX1wdjaaDXlpwk8hGTSgy1LsOoYrC5ZysCi9Jilu9 PQVGs/vehQRqLV9uZBigG6oZqdUqEimaLHrOcEAHB5RVcnFurz0qNbT+UySjsD63 9yJdCeQbeKAR9SC4hG13EbM/RZh0lgFupkmGts7QYULzT+oA0cCJpPLQl6m6qGyE kh9aBB7FLykK1TeXVuANlNU4EMyJ/e+uhNkS9ubNJ3vuRuo+ECHsha058yi16JC9 NkZqP+df4Hp85sd+xhrgYieq7QGX2KOXAjqAWo9htoBhOyW3mm783A7WcOiBMQv0 2UGZxMsRjlP6UqB08LsV5ZBAefElR344sokJR1de/Sx2J9J/am7yOoqbtKpQotIA XSUkATuuQw4ctyZLDkUpzrDzgd2Bt+aawF6sD2YqycaGFwv2YD9t1YlD6F4Wh8Mc 20Qu5EGrkQTCWZ9pOHNSa7YQdmJzwbxJC4hqBpBRAJFI2fAIqFtyum6/8ZN9nZ9K FSEKdlu+xeb6Y6xYt0mJJWF6mCRi4i7IL74EU/VNXwFmfP6IadliUOST3w5t92cB M26t73UCExXMXTCQvnp0ki84PeR1kRk4 -----END CERTIFICATE-----

2. この ConfigMap でチャネルを設定します。直前の手順の **git-ca** 名を使用した以下の例を参照 してください。

apiVersion: apps.open-cluster-management.io/v1 kind: Channel metadata: name: my-channel namespace: channel-ns spec: configMapRef: name: git-ca pathname: <Git HTTPS URL> type: Git

1.6.6.4. Git サーバーへの SSH 接続の設定

1. **data** の **sshKey** フィールドに SSH 秘密キーを追加するシークレットを作成します。キーがパ スフレーズで保護されている場合は、**passphrase** フィールドにパスワードを指定します。こ

<span id="page-48-0"></span>のシークレットは、チャネル CR と同じ namespace にある必要があります。**oc** コマンドを使 用してこのシークレットを作成し、generic のシークレット **git-ssh-key --fromfile=sshKey=./.ssh/id\_rsa** を作成してから、base64 でエンコードされた **passphrase** を追加 します。以下のサンプルを参照してください。

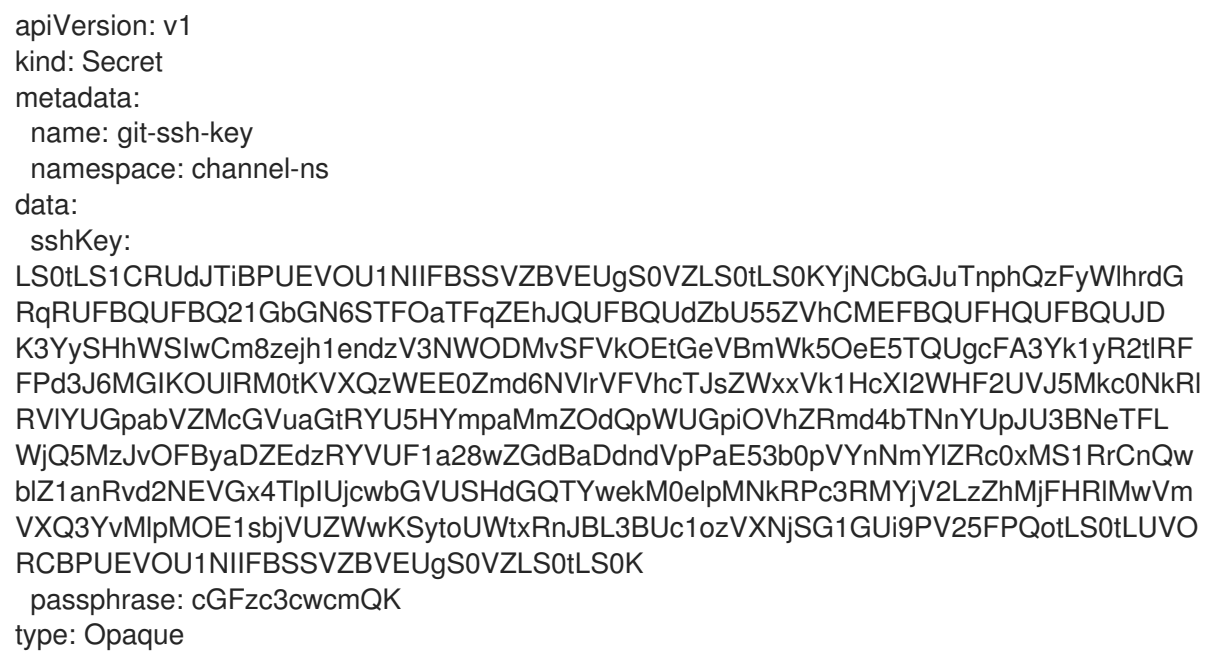

2. シークレットでチャネルを設定します。以下のサンプルを参照してください。

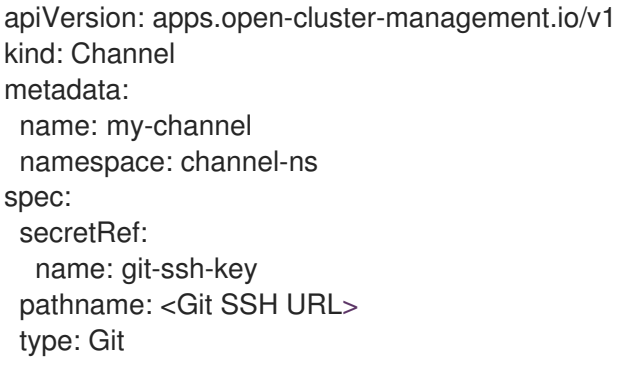

サブスクリプションコントローラーは、提供される Git ホスト名で **ssh-keyscan** を行い、SSH 接続での MITM (Man-in-the-middle: 中間者) 攻撃を防ぐために **known\_hosts** リストを構築し ます。これを省略して非セキュアな接続を確立する場合は、チャネル設定で **insecureSkipVerify: true** を使用します。これは、特に実稼働環境でのベストプラクティスで はありません。

apiVersion: apps.open-cluster-management.io/v1 kind: Channel metadata: name: my-channel namespace: channel-ns spec: secretRef: name: git-ssh-key pathname: <Git SSH URL> type: Git insecureSkipVerify: true

### <span id="page-49-0"></span>1.6.6.5. 証明書および SSH キーの更新

Git チャネル接続設定で CA 証明書、認証情報、または SSH キーなどの更新が必要な場合は、同じ namespace に新規のシークレットおよび ConfigMap を作成し、そのチャネルを更新して新規のシーク レットおよび ConfigMap [を参照する必要があります。詳細は、セキュアな](#page-46-0) HTTPS 接続でのカスタム CA 証明書の使用 を参照してください。

1.6.7. namespace リソースを監視するように Helm を設定する

デフォルトでは、サブスクリプションがサブスクライブされた Helm リソースをターゲットクラスター にデプロイするときに、アプリケーションリソースが監視されます。namespace スコープのリソース を監視するように Helm チャネルタイプを設定できます。有効にすると、監視対象の namespace ス コープのリソースに対する手動の変更が元に戻されます。

1.6.7.1. 設定

### 必要なアクセス権限: クラスターの管理者

namespace スコープのリソースを監視するように Helm アプリケーションを設定するには、サブスクリ プション定義の **watchHelmNamespaceScopedResources** フィールドの値を **true** に設定します。以 下のサンプルを参照してください。

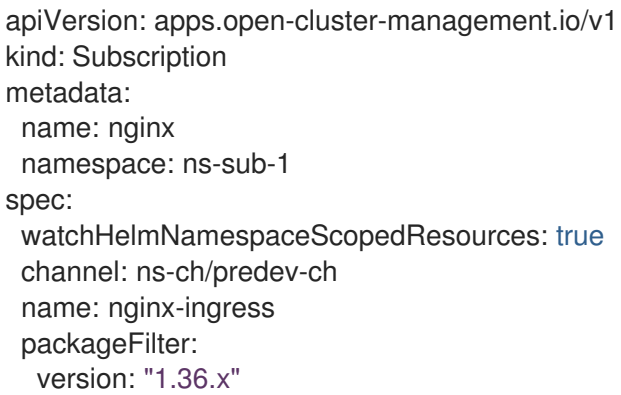

## 1.6.8. デプロイメントのスケジュール

Helm チャートやその他のリソースを特定の時間にだけデプロイしたり、変更したりする必要がある場 合は、このようなリソースにサブスクリプションを定義して、特定の時間にだけ、デプロイメントを開 始することができます。あるいは、デプロイメントを制限することもできます。

たとえば、金曜の午後 10 時から午後 11 時の時間帯を、クラスターにパッチや他のアプリケーションの 更新を適用する予定メンテナンス枠として定義できます。

ピークの営業時間に想定外のデプロイメントが実行されないように、特定の時間帯にデプロイメントが 開始しないように制限またはブロックできます。たとえば、午前 8 時から午後 8 時までデプロイメント を開始しないように、サブスクリプションに時間帯を定義してピーク時を回避できます。

サブスクリプションに期間を定義することで、すべてのアプリケーションおよびクラスターの更新を調 整できます。たとえば、午後 6 時 1 分から午後 11 時 59 分 までの間に新しいアプリケーションリソース のみをデプロイするようにサブスクリプションを定義し、また別のサブスクリプションに対して、午前 12 時から午前 7 時 59 分までの間に既存のリソースの更新版のみをデプロイするように定義できます。

サブスクリプションに期間を定義すると、サブスクリプションがアクティブな期間が変わります。期間 の定義の一部として、期間内のサブスクリプションを active または blocked に定義できます。

サブスクリプションがアクティブな場合にだけ、新規リソースまたは変更リソースのデプロイメントが 開始されます。サブスクリプションがアクティブであるか、ブロックされているかに関わらず、サブス クリプションは引き続き、新規リソースや変更リソースがないかどうかを監視します。Active または Blocked の設定は、デプロイメントにだけ影響があります。

新しいリソースまたは変更されたリソースが検出されると、期間の定義をもとに、サブスクリプション の次のアクションが決まります。

- **HelmRepo**、**ObjectBucket**、および **Git** タイプのチャネルに対するサブスクリプションの場合:
- サブスクリプションが アクティブ な期間にリソースが検出されると、リソースのデプロイメン トが開始されます。
- サブスクリプションでのデプロイメントの実行がブロックされている期間外にリソースが検出 された場合は、リソースのデプロイ要求がキャッシュされます。次回サブスクリプションがア クティブになると、キャッシュされた要求が適用され、関連のデプロイメントが開始されま す。
- 期間が ブロック されると、アプリケーションサブスクリプションで以前にデプロイされたすべ てのリソースが残ります。新しい更新は、期間が再度アクティブになるまでブロックされま す。

アプリケーションの準期間がブロックされていると、デプロイされたリソースがすべて削除されるとエ ンドユーザーが誤って判断する場合があります。また、アプリの準期間が再度アクティブになると、元 に戻ります。

定義された期間にデプロイメントが開始され、その定義期間終了時を超えてもデプロイメントが実行さ れている場合は、デプロイメントが完了するまで継続されます。

サブスクリプションの期間を定義するには、必要なフィールドおよび値をサブスクリプションリソース 定義 YAML に追加する必要があります。

- 期間の定義では、日付と時間を定義できます。
- 期間タイプも定義できます。このタイプにより、指定の期間中または期間外にデプロイメント を開始できる期間かどうかが決定します。
- **期間タイプが active の場合、デプロイメントは、定義した期間中にのみ開始できます。特定の** メンテナンス期間にデプロイメントを行う場合に限り、この設定を使用できます。
- 期間タイプが **block** の場合、デプロイメントは、定義した期間中に開始できませんが、それ以 外の時間であればいつでも開始できます。この設定は、特定の時間帯のデプロイメントは回避 しつつも、必須の重要な更新がある場合に、使用できます。たとえば、セキュリティー関連の 更新を午前 10 時から午後 2 時の時間帯以外に実行できるように、期間を定義する場合に、この タイプを使用できます。
- 毎週月曜と水曜に期間を定義するなど、サブスクリプションの期間を複数定義できます。

1.6.9. パッケージの上書きの設定

パッケージが、サブスクリプションに登録されている Helm チャートまたは Kubernetes リソースのサ ブスクリプション上書き値より優先されるように設定します。

パッケージの上書きを設定するには、**path** フィールドの値として上書きするように、Kubernetes リ ソース **spec** のフィールドを指定します。**value** フィールドの値として、置き換える値を指定します。

たとえば、サブスクライブしている Helm チャートの Helm リリース **spec** 内の値フィールドを上書き

たとえば、サブスクライブしている Helm チャートの Helm リリース **spec** 内の値フィールドを上書き する必要がある場合は、サブスクリプション定義の **path** フィールドを **spec** に設定する必要がありま す。

packageOverrides: - packageName: nginx-ingress packageOverrides: - path: spec

[1](#page-51-0)

value: my-override-values **1**

**value** フィールドの内容は、**Helm** 仕様の **spec** フィールドの値を上書きするのに使用します。

- <span id="page-51-0"></span>Helm リリースの場合は、**spec** フィールドの上書き値が Helm リリースの **values.yaml** ファイルにマージされ、既存の値を上書きします。このファイルを使用して、Helm リ リースの設定可能な変数を取得します。
- Helm リリースのリリース名を上書きする必要がある場合は、定義に packageOverride セ クションを追加します。以下のフィールドを追加して、Helm リリースの **packageAlias** を定義します。
	- **packageName** (Helm チャートを特定)
	- **packageAlias** (リリース名を上書きすることを指定)

デフォルトでは、Helm リリース名が指定されていない場合は、Helm チャート名を使用し てリリースを特定します。同じチャートに複数のリリースがサブスクライブされている場 合など、競合が発生する可能性があります。リリース名は、namespace 内の全サブスクリ プションで一意である必要があります。作成するサブスクリプションのリリース名が一意 でない場合は、エラーが発生します。**packageOverride** を定義して、サブスクリプション に異なるリリース名を設定する必要があります。既存のサブスクリプション内の名前を変 更する場合は、先にサブスクリプションを削除してから、希望のリリース名でサブスクリ プションを作り直す必要があります。

packageOverrides: - packageName: nginx-ingress packageAlias: my-helm-release-name

### 1.6.10. チャネルサンプルの概要

ファイルの構築に使用できる例および YAML 定義を確認します。チャネル (**channel.apps.opencluster-management.io**) では、Red Hat Advanced Cluster Management for Kubernetes アプリケー ションを作成して管理するための、向上された継続的インテグレーション/継続的デリバリー機能 (CICD) を提供します。

OpenShift CLI ツールを使用するには、以下の手順を参照します。

- a. 任意の編集ツールで、アプリケーションの YAML ファイルを作成して保存します。
- b. 以下のコマンドを実行してファイルを API サーバーに適用します。**filename** は、使用するファ イル名に置き換えます。

oc apply -f filename.yaml

c. 以下のコマンドを実行して、アプリケーションリソースが作成されていることを確認します。

oc get application.app

- [チャネル](#page-52-0) YAML の構造
- [チャネル](#page-53-0) YAML 表
- [オブジェクトストレージバケット](#page-54-0) (ObjectBucket) チャネル
- Helm [リポジトリー](#page-55-0) (**HelmRepo**) チャネル
- Git (**Git**) [リポジトリーチャネル](#page-55-1)

### <span id="page-52-0"></span>1.6.10.1. チャネル YAML の構造

デプロイできるアプリケーションサンプルについては、**[lstolostron](https://github.com/stolostron/application-samples)** リポジトリーを参照してくださ い。

以下の YAML 構造は、チャネルの必須フィールドと、一般的な任意のフィールドの一部を示していま す。YAML 構造には、必須なフィールドおよび値を追加する必要があります。アプリケーション管理要 件によっては、他の任意のフィールドおよび値を追加しないといけない場合があります。独自の YAML コンテンツは、任意のツールや、製品コンソールで作成できます。

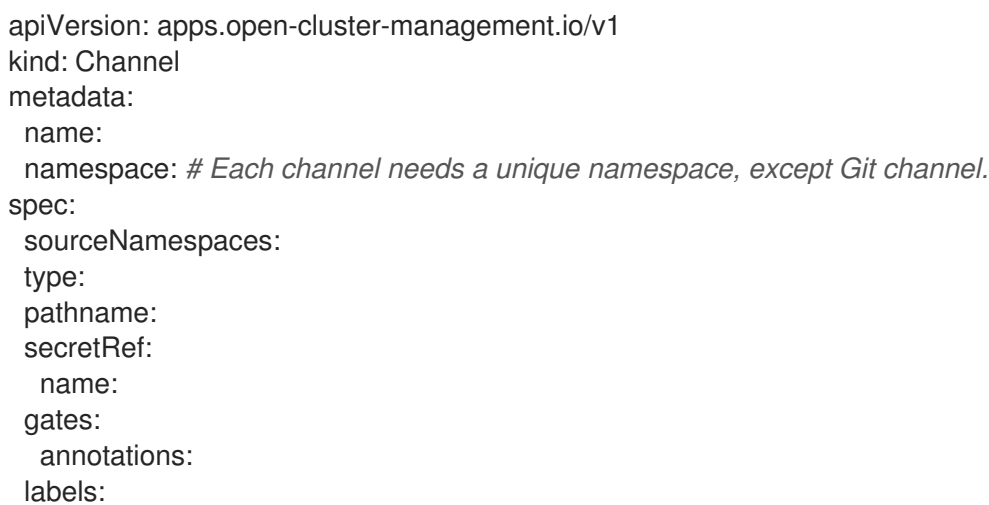

## 1.6.10.2. チャネル YAML 表

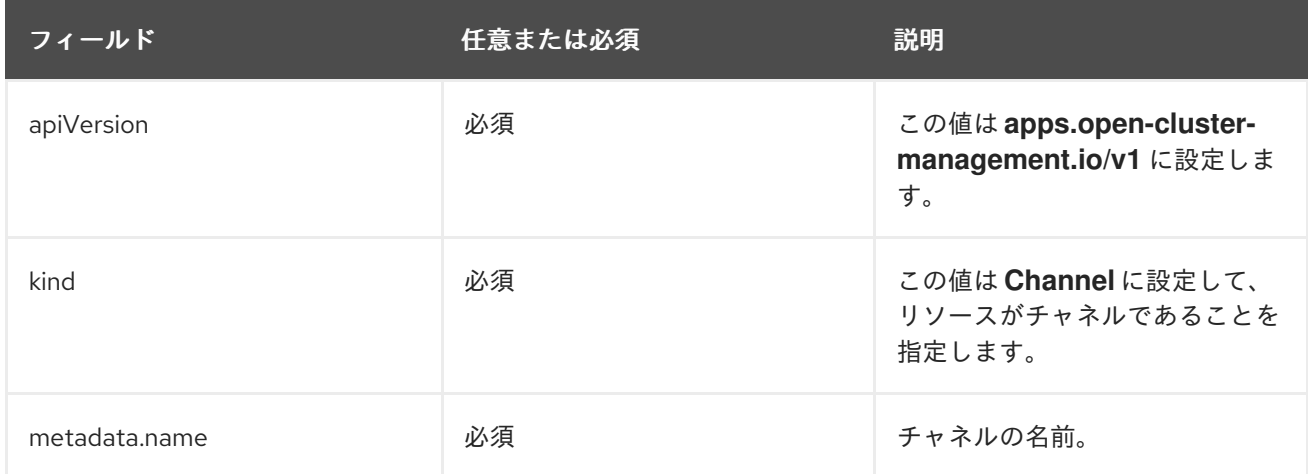

<span id="page-53-0"></span>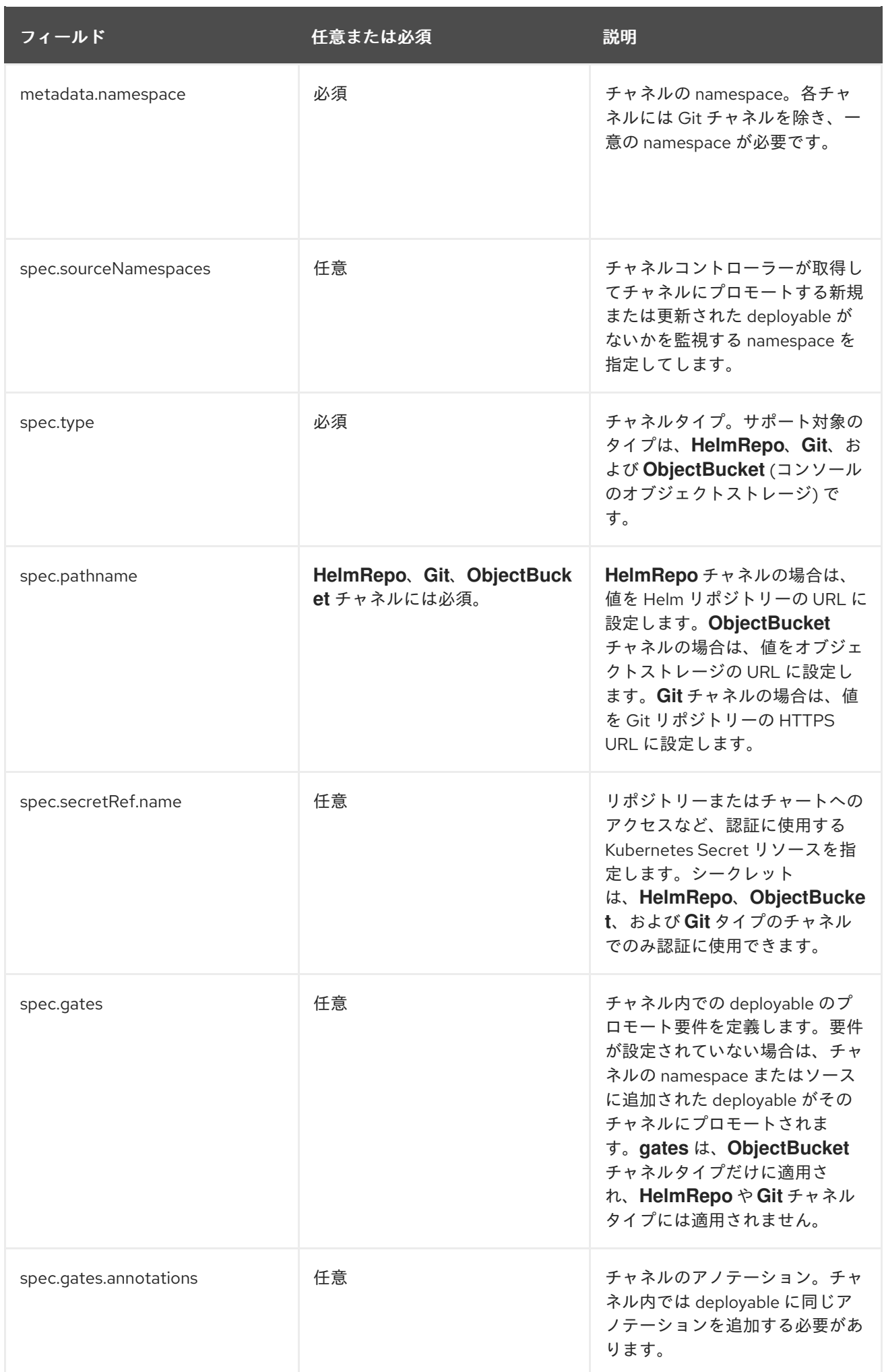

フィールド きょうしょう 任意または必須 いっちょう 説明

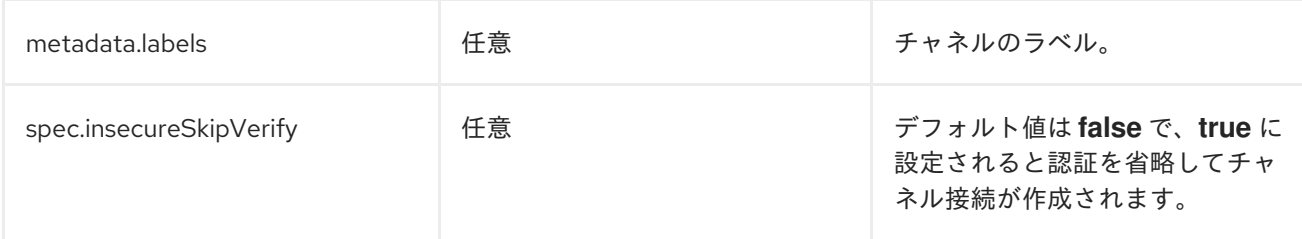

チャネルの定義構造は、以下の YAML コンテンツのようになります。

apiVersion: apps.open-cluster-management.io/v1 kind: Channel metadata: name: predev-ch namespace: ns-ch labels: app: nginx-app-details spec: type: HelmRepo pathname: https://kubernetes-charts.storage.googleapis.com/

## <span id="page-54-0"></span>1.6.10.3. オブジェクトストレージバケット (ObjectBucket) チャネル

以下のチャネル定義例では、オブジェクトストレージバケットをチャネルとして抽象化します。

apiVersion: apps.open-cluster-management.io/v1 kind: Channel metadata: name: dev namespace: ch-obj spec: type: ObjectBucket pathname: [http://9.28.236.243:xxxx/dev] *# URL is appended with the valid bucket name, which matches the channel name.* secretRef: name: miniosecret gates: annotations: dev-ready: true

### 1.6.10.4. Helm リポジトリー (**HelmRepo**) チャネル

以下のチャネル定義例では Helm リポジトリーをチャネルとして抽象化します。

非推奨に関する注記: 2.10 では、チャネルの **ConfigMap** 参照に **insecureSkipVerify: "true"** を指定して Helm リポジトリーの SSL 証明書を省略することが非推奨となりました。以下のサンプルで、チャネル で代わりに使用される **spec.insecureSkipVerify: true** に置き換えられていることを確認してくださ

<span id="page-55-0"></span>い。

```
apiVersion: v1
kind: Namespace
metadata:
name: hub-repo
---
apiVersion: apps.open-cluster-management.io/v1
kind: Channel
metadata:
 name: Helm
 namespace: hub-repo
spec:
  pathname: [https://9.21.107.150:8443/helm-repo/charts] # URL points to a valid chart URL.
  insecureSkipVerify: true
  type: HelmRepo
```
以下のチャネル定義は、Helm リポジトリーチャネルの別の例を示しています。

注記: Helm の場合は、アプリケーショントポロジーが正しく表示されるように、Helm チャートに含ま れる Kubernetes リソースにはラベルリリース **{{ .Release.Name }}**) を含める必要があります。

```
apiVersion: apps.open-cluster-management.io/v1
kind: Channel
metadata:
 name: predev-ch
 namespace: ns-ch
 labels:
  app: nginx-app-details
spec:
 type: HelmRepo
 pathname: https://kubernetes-charts.storage.googleapis.com/
```
<span id="page-55-1"></span>1.6.10.5. Git (**Git**) リポジトリーチャネル

以下のチャネル定義例は、Git リポジトリーのチャネルの例を示しています。以下の例では、**secretRef** は、**pathname** で指定されている Git リポジトリーにアクセスするときに使用するユーザー ID を参照 します。パブリックリポジトリーを使用する場合は、**secretRef** ラベルと値は必要ありません。

```
apiVersion: apps.open-cluster-management.io/v1
kind: Channel
metadata:
 name: hive-cluster-gitrepo
 namespace: gitops-cluster-lifecycle
spec:
 type: Git
 pathname: https://github.com/open-cluster-management/gitops-clusters.git
 secretRef:
  name: github-gitops-clusters
---
apiVersion: v1
kind: Secret
metadata:
 name: github-gitops-clusters
```
namespace: gitops-cluster-lifecycle data: user: dXNlcgo= *# Value of user and accessToken is Base 64 coded.* accessToken: cGFzc3dvcmQ

## 1.6.11. サブスクリプションの例の概要

ファイルの構築に使用できる例および YAML 定義を確認します。チャネルと同様に、サブスクリプショ ン (**subscription.apps.open-cluster-management.io**) は、アプリケーション管理用に、向上された継 続的インテグレーション/継続的デリバリー (CICD) 機能を提供します。

OpenShift CLI ツールを使用するには、以下の手順を参照します。

- a. 任意の編集ツールで、アプリケーションの YAML ファイルを作成して保存します。
- b. 以下のコマンドを実行してファイルを API サーバーに適用します。**filename** は、使用するファ イル名に置き換えます。

oc apply -f filename.yaml

c. 以下のコマンドを実行して、アプリケーションリソースが作成されていることを確認します。

oc get application.app

- [サブスクリプションの](#page-57-0) YAML 構造
- [サブスクリプションの](#page-60-0) YAML 表
- [サブスクリプションファイルの例](#page-63-0)
	- [サブスクリプションの時間枠の例](#page-64-0)
	- [上書きを使用したサブスクリプションの例](#page-65-0)
	- o Helm [リポジトリーのサブスクリプションの例](#page-65-1)
	- Git [リポジトリーのサブスクリプションの例](#page-67-0)

### 1.6.11.1. サブスクリプションの YAML 構造

以下の YAML 構造は、サブスクリプションの必須フィールドと、一般的な任意のフィールドの一部を示 しています。YAML 構造には、特定の必須フィールドおよび値を追加する必要があります。

アプリケーション管理要件によっては、他の任意のフィールドおよび値を追加しないといけない場合が あります。独自の YAML コンテンツは、どのツールでも作成できます。

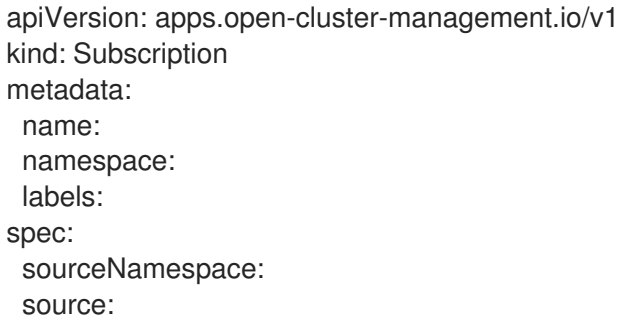

<span id="page-57-0"></span>channel: name: packageFilter: version: labelSelector: matchLabels: package: component: annotations: packageOverrides: - packageName: packageAlias: - path: value: placement: local: clusters: name: clusterSelector: placementRef: name: kind: Placement overrides: clusterName: clusterOverrides: path: value:

## 1.6.11.2. サブスクリプションの YAML 表

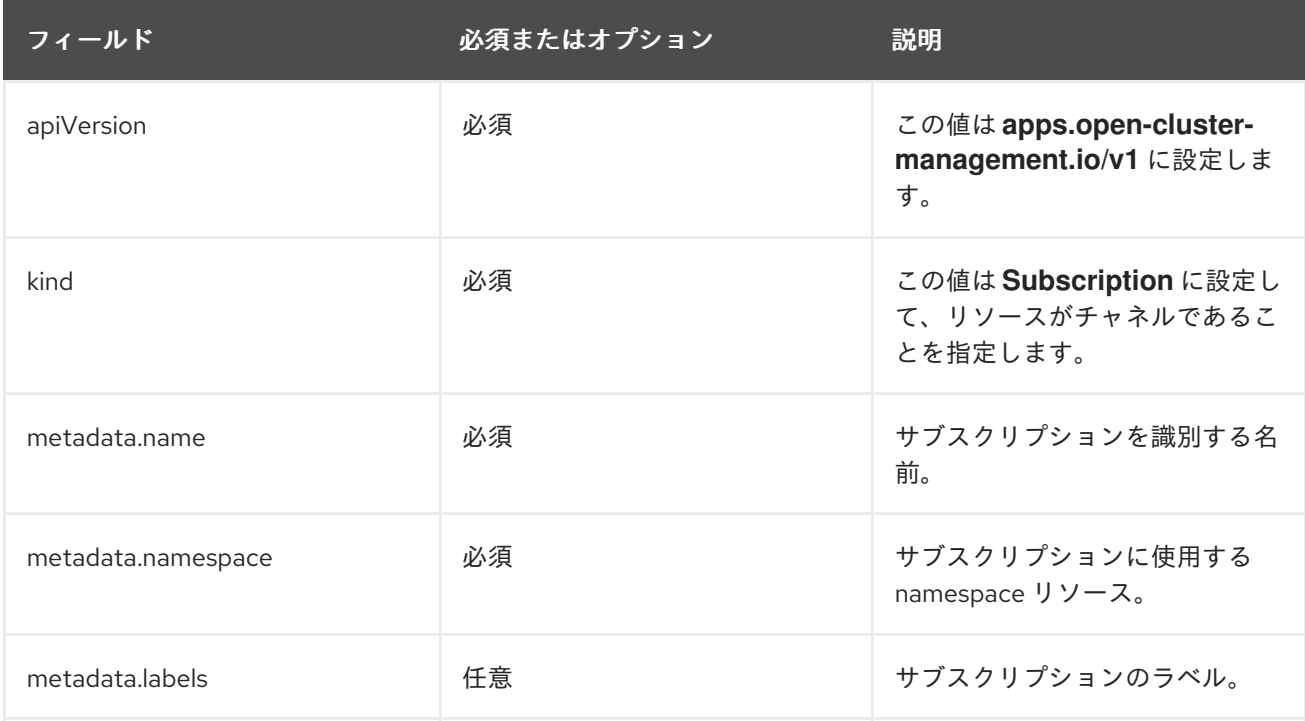

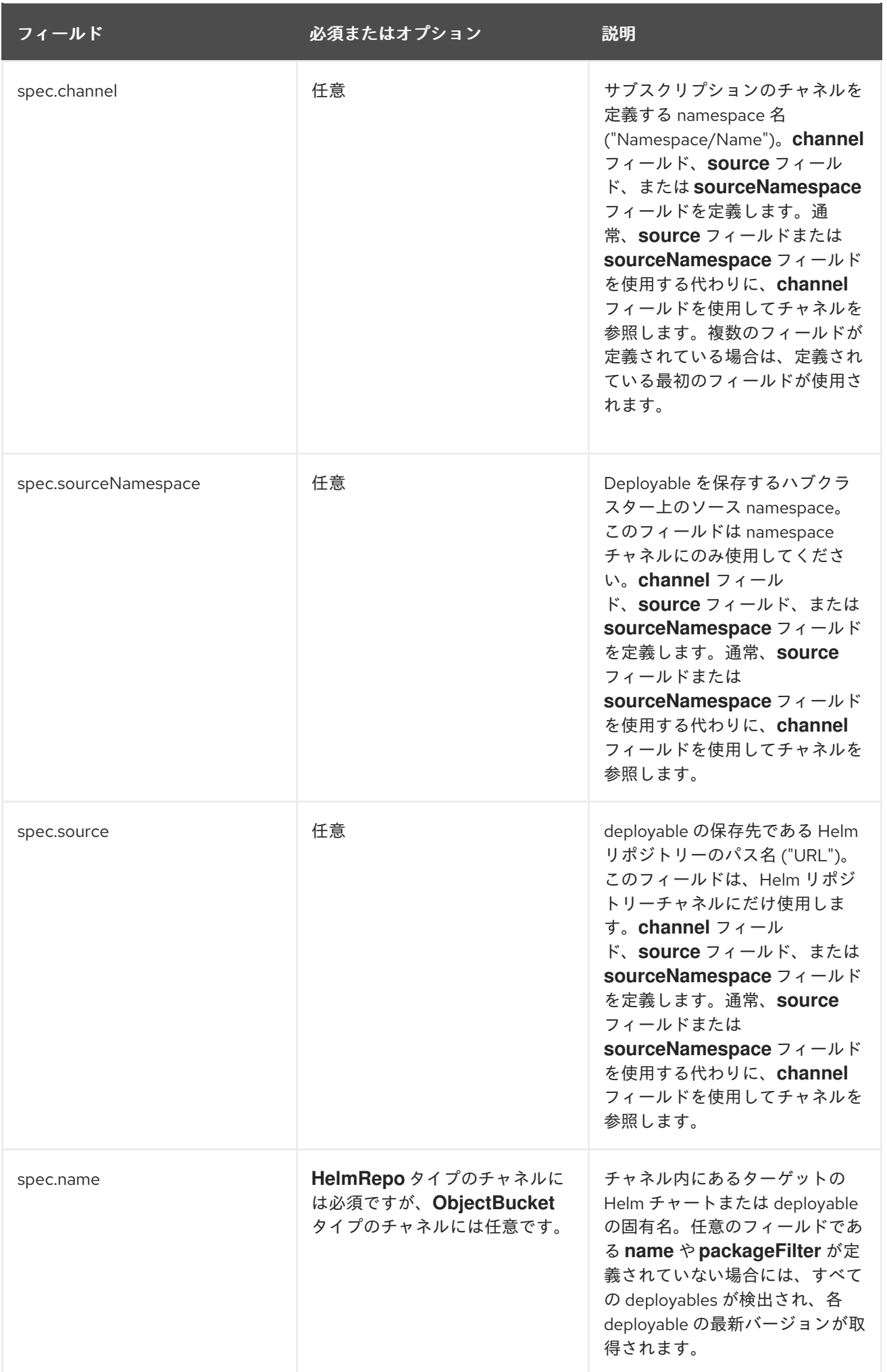

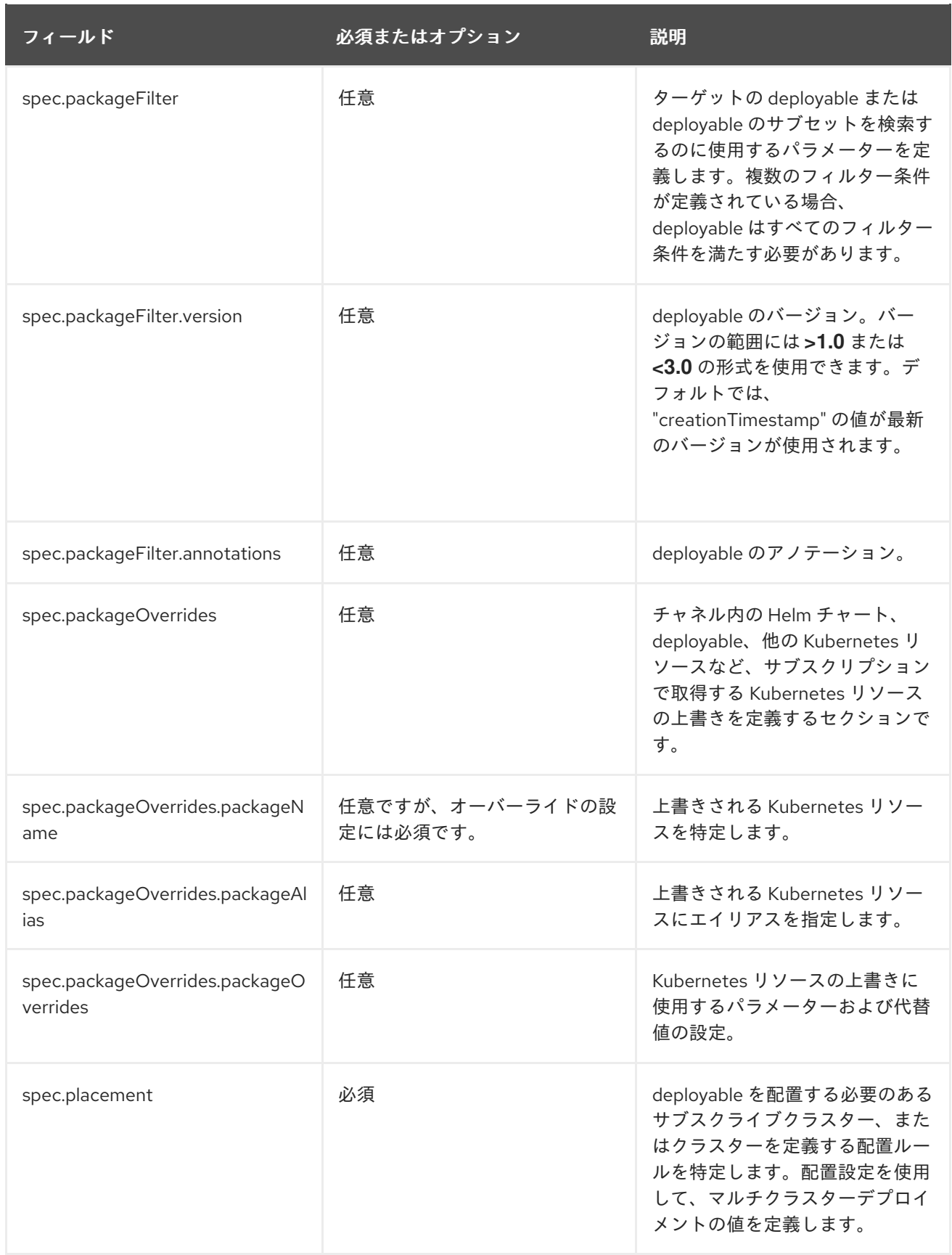

<span id="page-60-0"></span>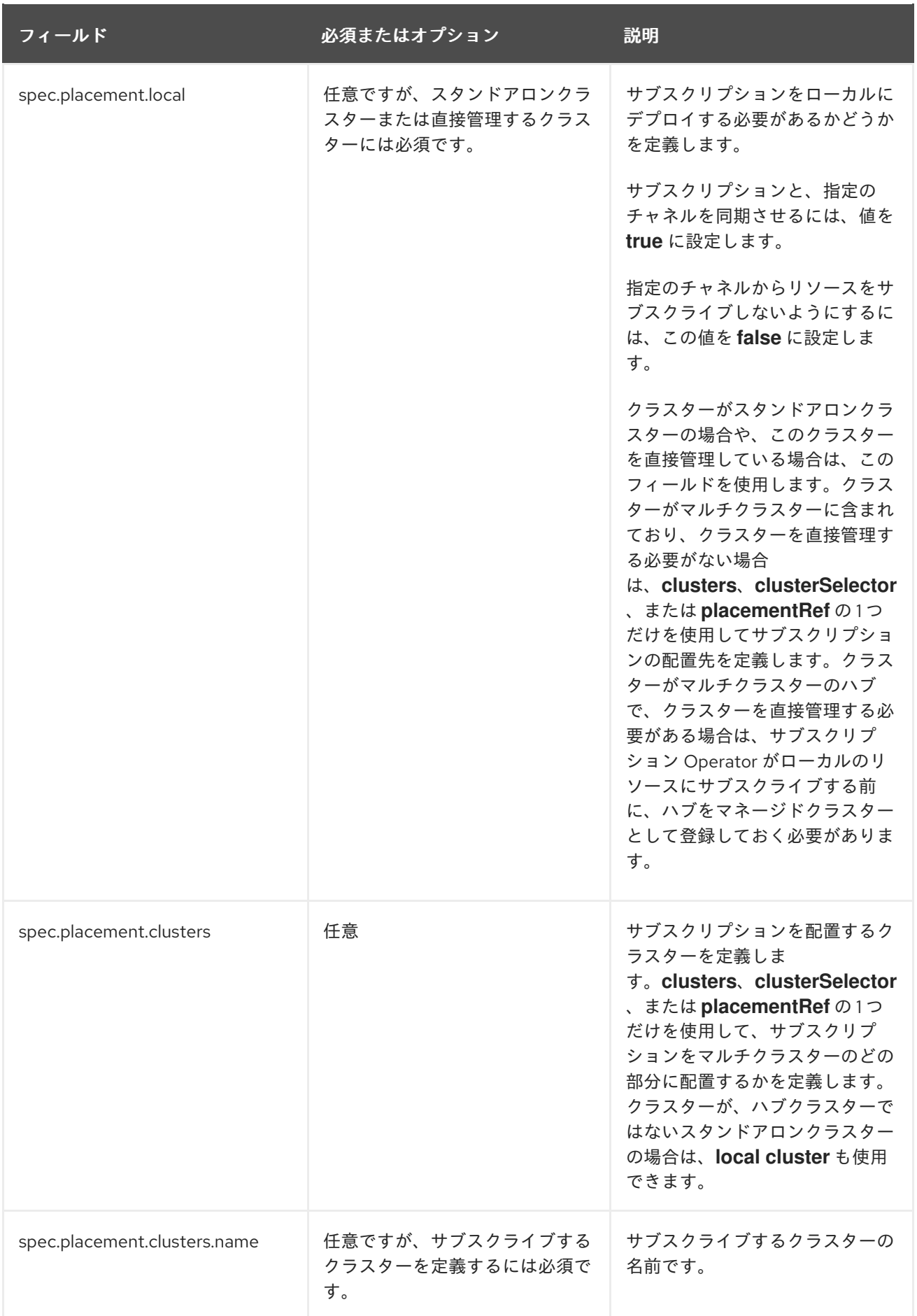

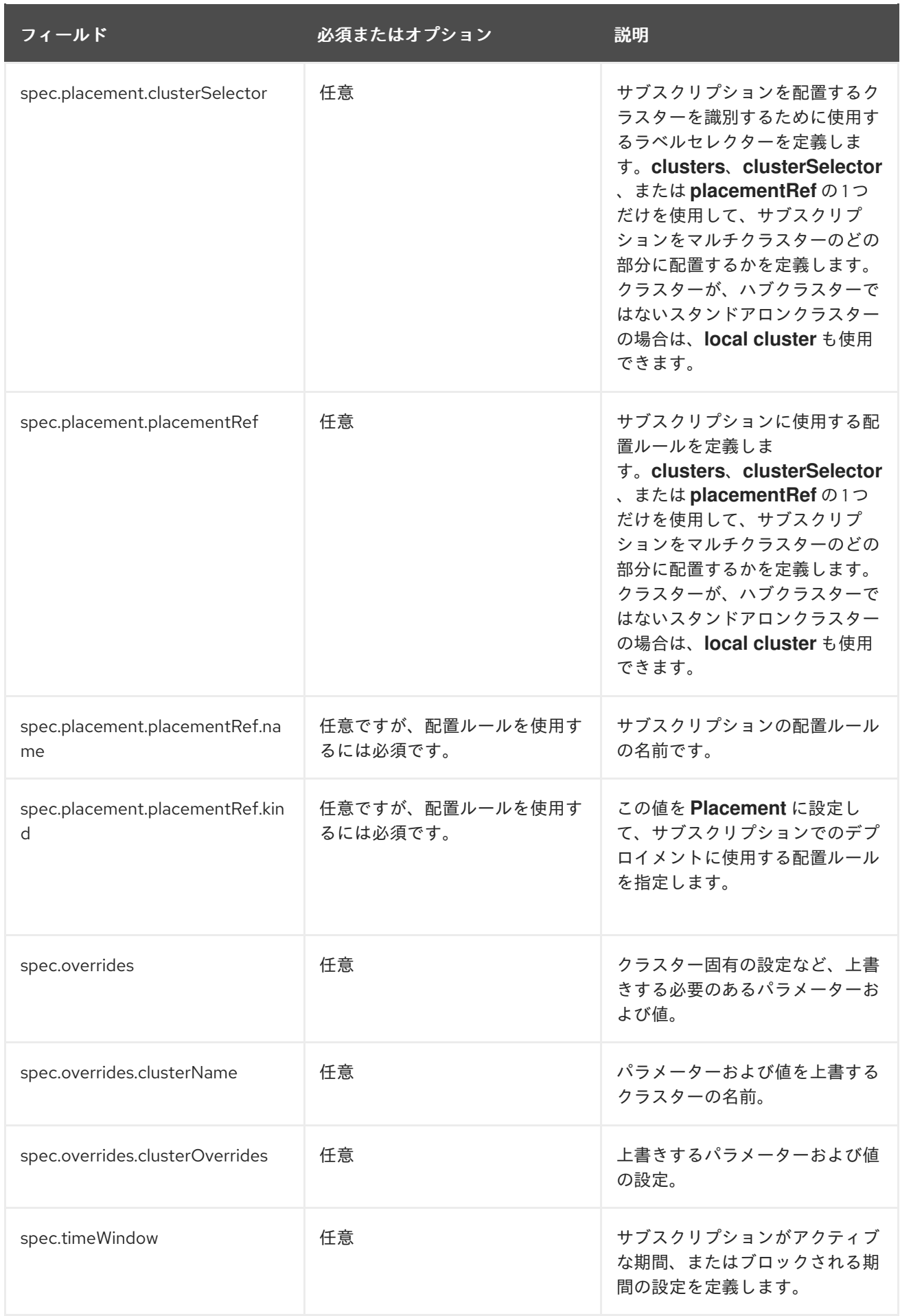

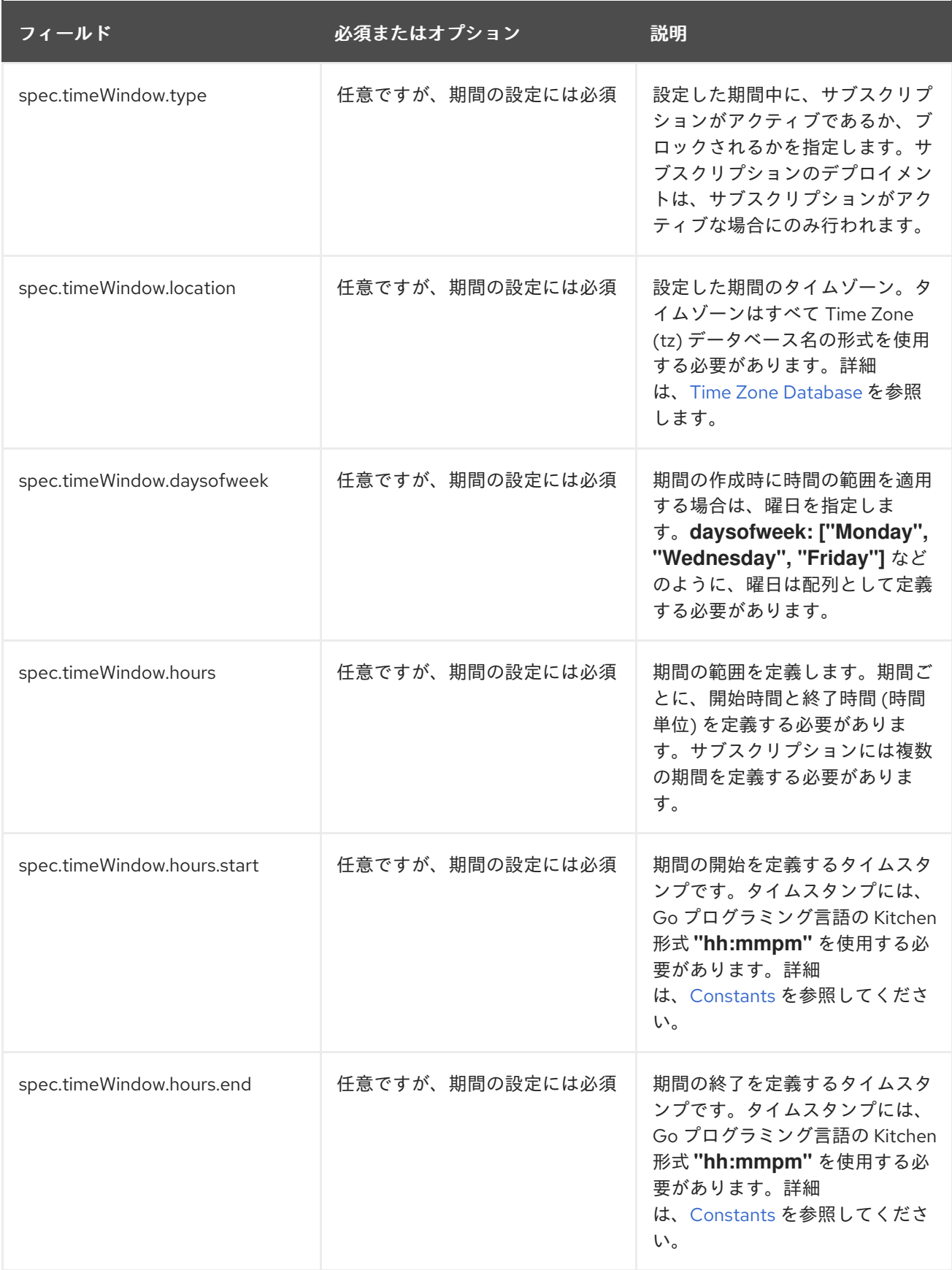

# 注記:

YAML の定義時には、サブスクリプションは **packageFilters** を使用して複数の Helm ダート、 deployable、またはその他の Kubernetes リソースを参照できます。ただし、サブスクリプショ ンは、チャート、deployable、その他のリソースの最新バージョンのみをデプロイします。

- 期間の範囲を定義する場合には、開始時間は、終了時間より前に設定する必要があります。サ ブスクリプションに複数の期間を定義する場合は、期間の範囲を重複させることができませ ん。実際の時間の範囲は、**subscription-controller** のコンテナーの時間をもとにしています が、作業環境とは異なる時間および場所を設定することができます。
- サブスクリプション仕様では、サブスクリプションの定義の一部として Helm リリースの配置 を定義することもできます。サブスクリプションごとに、既存の配置ルールを参照するか、サ ブスクリプション定義内に直接配置ルールを定義できます。
- spec.placement セクションに、サブスクリプションの配置先を定義する時には、マルチクラ スター環境の **clusters**、**clusterSelector**、または **placementRef** の 1 つだけを使用します。
- 複数の配置設定を追加した場合は、1つの設定が使用され、他の設定は無視されます。サブスク リプション Operator が使用する設定を決定するために、以下の優先順位で使用されます。
	- a. **placementRef**
	- b. **clusters**
	- c. **clusterSelector**

サブスクリプションは、以下の YAML コンテンツのようになります。

```
apiVersion: apps.open-cluster-management.io/v1
kind: Subscription
metadata:
 name: nginx
 namespace: ns-sub-1
 labels:
  app: nginx-app-details
spec:
 channel: ns-ch/predev-ch
 name: nginx-ingress
 packageFilter:
  version: "1.36.x"
 placement:
  placementRef:
   kind: Placement
   name: towhichcluster
 overrides:
 - clusterName: "/"
  clusterOverrides:
  - path: "metadata.namespace"
   value: default
```
## <span id="page-63-0"></span>1.6.11.3. サブスクリプションファイルの例

デプロイできるアプリケーションサンプルについては、**[lstolostron](https://github.com/stolostron/application-samples)** リポジトリーを参照してくださ い。

apiVersion: apps.open-cluster-management.io/v1 kind: Subscription metadata: name: nginx namespace: ns-sub-1 labels:

app: nginx-app-details spec: channel: ns-ch/predev-ch name: nginx-ingress

1.6.11.4. セカンダリーチャネルの例

ミラーリングされたチャネル (アプリケーションソースリポジトリー) がある場合は、サブスクリプショ ン YAML に **secondaryChannel** を指定できます。アプリケーションサブスクリプションがプライマ リーチャネルを使用してリポジトリーサーバーへの接続に失敗した場合、セカンダリーチャネルを使用 してリポジトリーサーバーに接続します。セカンダリーチャネルに保存されるアプリケーションマニ フェストがプライマリーチャネルと同期されていることを確認します。**secondaryChannel** の以下のサ ブスクリプション YAML のサンプルを参照してください。

apiVersion: apps.open-cluster-management.io/v1 kind: Subscription metadata: name: nginx namespace: ns-sub-1 labels: app: nginx-app-details spec: channel: ns-ch/predev-ch secondaryChannel: ns-ch-2/predev-ch-2 name: nginx-ingress

#### <span id="page-64-0"></span>1.6.11.4.1. サブスクリプションの時間枠の例

以下のサブスクリプションの例には、設定された時間枠が複数含まれています。指定の時間枠は、毎週 月曜、水曜、金曜の午前 10 時 20 分から午前 10 時半の間と、毎週月曜、水曜、金曜の午後 12 時 40 分 から午後 1 時 40 分の間です。1 週間でこの 6 つの時間枠内にだけ、サブスクリプションがアクティブ で、デプロイメントを開始できます。

apiVersion: apps.open-cluster-management.io/v1 kind: Subscription metadata: name: nginx namespace: ns-sub-1 labels: app: nginx-app-details spec: channel: ns-ch/predev-ch name: nginx-ingress packageFilter: version: "1.36.x" placement: placementRef: kind: Placement name: towhichcluster timewindow: windowtype: "active" location: "America/Los\_Angeles" daysofweek: ["Monday", "Wednesday", "Friday"] hours:

- start: "10:20AM" end: "10:30AM" - start: "12:40PM" end: "1:40PM"

**timewindow** には、タイプの目的に応じて、**active** または **blocked** を入力します。

### <span id="page-65-0"></span>1.6.11.4.2. 上書きを使用したサブスクリプションの例

以下の例には、パッケージの上書きが含まれており、Helm チャートの Helm リリースに異なるリリー ス名を定義します。パッケージの上書き設定は、**nginx-ingress** Helm リリースの別のリリース名とし て、**my-nginx-ingress-releaseName** の名前を設定するために使用します。

apiVersion: apps.open-cluster-management.io/v1 kind: Subscription metadata: name: simple namespace: default spec: channel: ns-ch/predev-ch name: nginx-ingress packageOverrides: - packageName: nginx-ingress packageAlias: my-nginx-ingress-releaseName packageOverrides: - path: spec value: defaultBackend: replicaCount: 3 placement: local: false

<span id="page-65-1"></span>1.6.11.4.3. Helm リポジトリーのサブスクリプションの例

以下のサブスクリプションは、バージョンが **1.36.x** の 最新の **nginx** Helm リリースを自動的にプルし ます。ソースの Helm リポジトリーで新規バージョンが利用できる場合、Helm リリースの deployable は **my-development-cluster-1** クラスターに配置されます。

**spec.packageOverrides** セクションでは、Helm リリースの上書き値の任意パラメーターを指定しま す。上書き値は、Helm リリースの **values.yaml** ファイルにマージされ、このファイルを使用して Helm リリースの設定可能な値を取得します。

```
apiVersion: apps.open-cluster-management.io/v1
kind: Subscription
metadata:
 name: nginx
 namespace: ns-sub-1
 labels:
  app: nginx-app-details
spec:
 channel: ns-ch/predev-ch
 name: nginx-ingress
 packageFilter:
  version: "1.36.x"
 placement:
```
clusters: - name: my-development-cluster-1 packageOverrides: - packageName: my-server-integration-prod packageOverrides: - path: spec value: persistence: enabled: false useDynamicProvisioning: false license: accept tls: hostname: my-mcm-cluster.icp sso: registrationImage: pullSecret: hub-repo-docker-secret

## 1.6.11.4.4. Git リポジトリーのサブスクリプションの例

1.6.11.4.4.1. Git リポジトリーの特定ブランチおよびディレクトリーのサブスクライブ

apiVersion: apps.open-cluster-management.io/v1 kind: Subscription metadata: name: sample-subscription namespace: default annotations: apps.open-cluster-management.io/git-path: sample\_app\_1/dir1 apps.open-cluster-management.io/git-branch: branch1 spec: channel: default/sample-channel placement: placementRef: kind: Placement name: dev-clusters

このサブスクリプションの例では、**apps.open-cluster-management.io/git-path** のアノテーション は、チャネルに指定されている Git リポジトリーの **sample\_app\_1/dir1** ディレクトリーにある Helm チャートおよび Kubernetes リソースのすべてをサブスクリプションがサブスクライブするように指定 します。サブスクリプションは、デフォルトで **master** ブランチにサブスクライブします。このサブス クリプションの例では、**apps.open-cluster-management.io/git-branch: branch1** のアノテーションを 指定して、リポジトリーの **branch1** ブランチをサブスクライブしています。

注意: Helm チャートにサブスクライブする Git チャネルサブスクリプションを使用している場合には、 リソーストポロジービューには追加の **Helmrelease** リソースが表示される可能性があります。このリ ソースは内部アプリケーションの管理リソースであるため、無視しても問題はありません。

### 1.6.11.4.4.2. **.kubernetesignore**ファイルの追加

Git リポジトリーの root ディレクトリー、またはサブスクリプションのアノテーションで指定した **apps.open-cluster-management.io/git-path** ディレクトリーに **.kubernetesignore** ファイルを追加で きます。

この *.kubernetesignore Profession Profession Profession Profession Profession Profession Profession Profession P*<br>- アプリポジトリーのリポジトリーが、<br>- アプリポジトリーのリポジトリーが、

<span id="page-67-0"></span>この **.kubernetesignore** ファイルを使用して、サブスクリプションが、そのリポジトリーから Kubernetes リソースまたは Helm チャートをデプロイするときに無視するファイルまたはサブディレク トリー、もしくはその両方を指定することができます。

また、**.kubernetesignore** ファイルを使用して、詳細に絞り込み、選択した Kubernetes リソースだけ を適用することもできます。**.kubernetesignore** ファイルのパターン形式は、**.gitignore** ファイルと同 じです。

**apps.open-cluster-management.io/git-path** アノテーションが定義されていないと、サブスクリプ ションは、リポジトリーの root ディレクトリーで **.kubernetesignore** ファイルを検索しま す。**apps.open-cluster-management.io/git-path** フィールドが定義されていると、サブスクリプショ ンは **apps.open-cluster-management.io/github-path** ディレクトリーで **.kubernetesignore** ファイル を検索します。サブスクリプションは、他のディレクトリーでは **.kubernetesignore** ファイルの検索は 行いません。

### 1.6.11.4.4.3. Kustomize の適用

サブスクライブする Git のフォルダーに **kustomization.yaml** ファイルまたは **kustomization.yml** ファ イルがある場合は、kustomize が適用されます。**spec.packageOverrides** を使用して、サブスクリプ ションのデプロイメント時に **kustomization** を上書きできます。

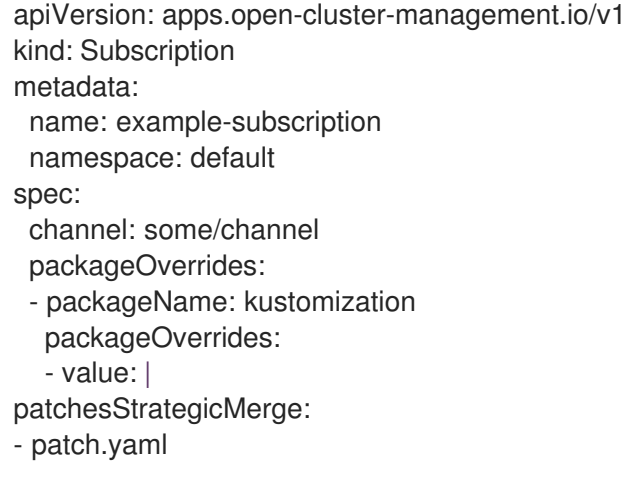

**kustomization.yaml** ファイルを上書きするには、**packageOverrides** に **packageName: kustomization** が必要です。上書きは、新規エントリーを追加するか、既存のエントリーを更新しま す。既存のエントリーは削除されません。

### 1.6.11.4.4.4. GitHub Webhook の有効化

デフォルトでは、Git チャネルのサブスクリプションは、チャネルで指定されている GitHub リポジト リーを 1 分ごとにクローンし、コミット ID が変更されたら、変更が適用されます。または、リポジト リーのプッシュまたはプルの Webhook イベント通知を Git リポジトリーが送信する場合にのみ、変更 を適用するようにサブスクリプションを設定できます。

Git リポジトリーで Webhook を設定するには、ターゲット Webhook ペイロード URL と、シークレッ ト (任意) が必要です。

### 1.6.11.4.4.4.1. ペイロード URL

ハブクラスターでルート (ingress) を作成し、サブスクリプション Operator の Webhook イベントリス ナーサービスを公開します。

oc create route passthrough --service=multicluster-operators-subscription -n open-clustermanagement

次に、**oc get route multicluster-operators-subscription -n open-cluster-management** コマンドを 使用して、外部からアクセスできるホスト名を見つけます。

webhook のペイロード URL は **[https://<externally-reachable](https:) hostname>/webhook** です。

1.6.11.4.4.4.2. Webhook シークレット

Webhook シークレットは任意です。チャネル namespace に Kubernetes Secret を作成します。シーク レットには **data.secret** を含める必要があります。

以下の例を参照してください。

apiVersion: v1 kind: Secret metadata: name: my-github-webhook-secret data: secret: BASE64\_ENCODED\_SECRET

**data.secret** の値は、使用する base-64 でエンコードされた WebHook シークレットに置き換えます。

ベストプラクティス: Git リポジトリーごとに一意のシークレットを使用してください。

#### 1.6.11.4.4.4.3. Git リポジトリーでの Webhook の設定

ペイロード URL および Webhook シークレットを使用して Git リポジトリーで Webhook を設定しま す。

1.6.11.4.4.4.4. チャネルでの Webhook イベント通知の有効化

サブスクリプションチャネルにアノテーションを追加します。以下の例を参照してください。

oc annotate channel.apps.open-cluster-management.io <channel name> apps.open-clustermanagement.io/webhook-enabled="true"

WebHook の設定にシークレットを使用した場合は、これについても、チャネルにアノテーションを付 けます。**<the\_secret\_name>** は Webhook シークレットを含む Kubernetes Secret 名に置き換えます。

oc annotate channel.apps.open-cluster-management.io <channel name> apps.open-clustermanagement.io/webhook-secret="<the\_secret\_name>"

サブスクリプションには Webhook 固有の設定は必要ありません。

1.6.12. Placement ルールのサンプルの概要 (非推奨)

非推奨: **PlacementRules** は非推奨になりました。代わりに **Placement** を使用してください。

配置ルール (**placementrule.apps.open-cluster-management.io**) は、deployable をデプロイ可能な ターゲットクラスターを定義します。配置ルールを使用すると、deployable のマルチクラスターでのデ プロイメントが容易になります。

OpenShift CLI ツールを使用するには、以下の手順を参照します。

- a. 任意の編集ツールで、アプリケーションの YAML ファイルを作成して保存します。
- b. 以下のコマンドを実行してファイルを API サーバーに適用します。**filename** は、使用するファ イル名に置き換えます。

oc apply -f filename.yaml

c. 以下のコマンドを実行して、アプリケーションリソースが作成されていることを確認します。

oc get application.app

- [配置ルールの](#page-69-0) YAML 構造
- [配置ルールの](#page-70-0) YAML 値の表
- [配置ルールファイルの例](#page-71-0)

<span id="page-69-0"></span>1.6.12.1. 配置ルールの YAML 構造

以下の YAML 構造は、配置ルールの必須フィールドと、一般的な任意のフィールドの一部を示していま す。YAML 構造には、必須なフィールドおよび値を追加する必要があります。アプリケーション管理要 件によっては、他の任意のフィールドおよび値を追加しないといけない場合があります。独自の YAML コンテンツは、任意のツールや、製品コンソールで作成できます。

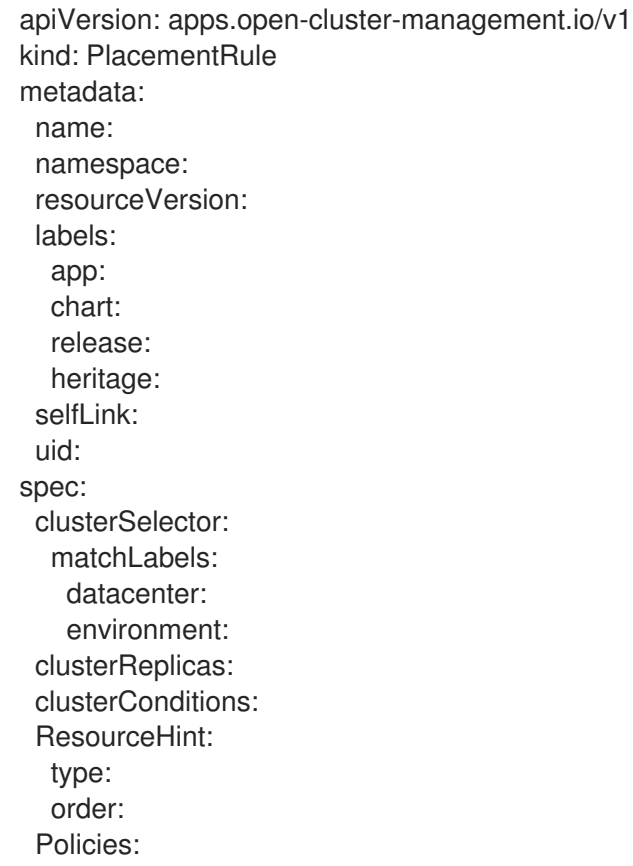

1.6.12.2. 配置ルールの YAML 値の表

<span id="page-70-0"></span>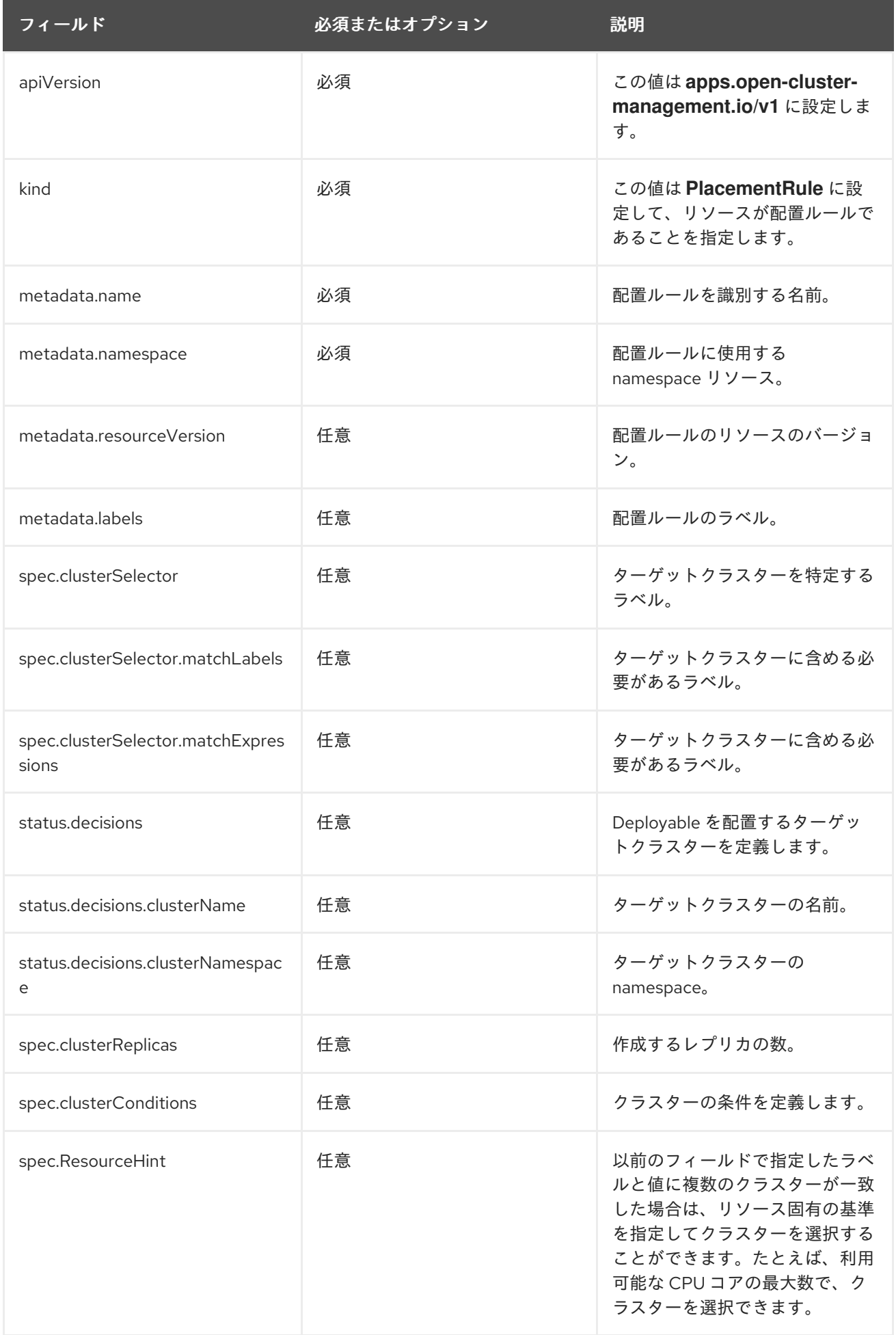

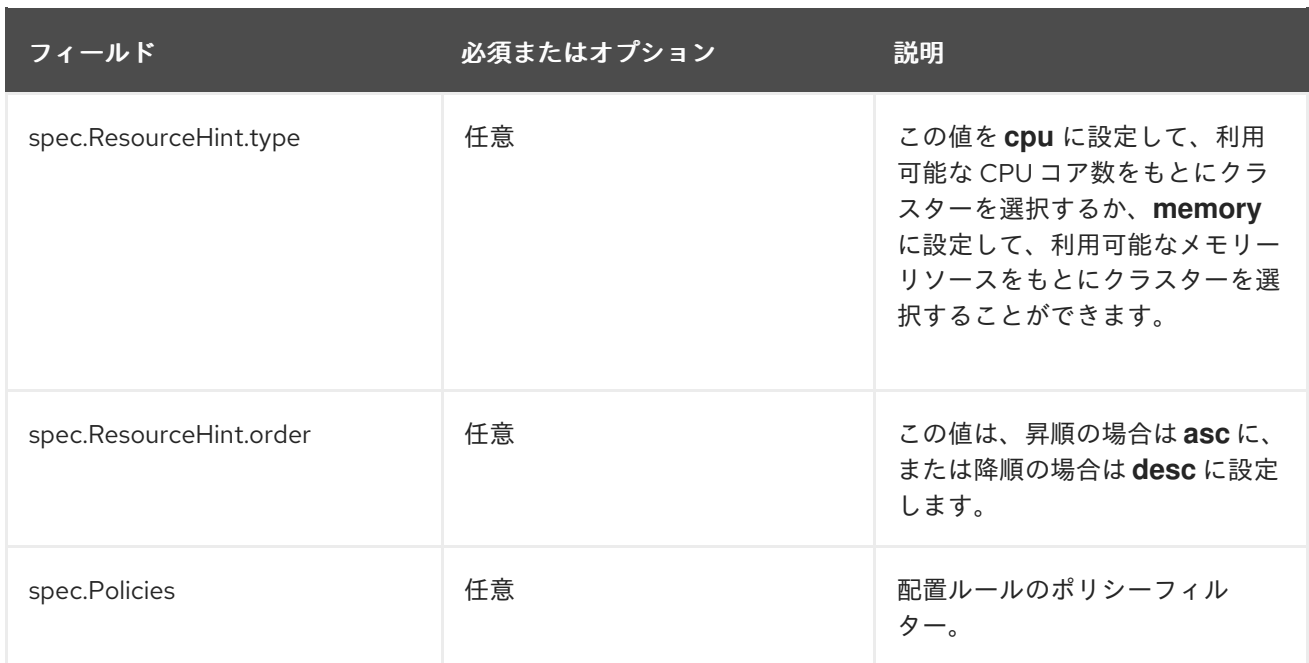

## <span id="page-71-0"></span>1.6.12.3. 配置ルールファイルの例

デプロイできるアプリケーションサンプルについては、**[lstolostron](https://github.com/stolostron/application-samples)** リポジトリーを参照してくださ い。

既存の配置ルールに、以下のフィールドを追加して、配置ルールのステータスを指定することができま す。このステータスのセクションは、ルールの YAML 構造の **spec** セクションの後に追加できます。

status: decisions: clusterName: clusterNamespace:

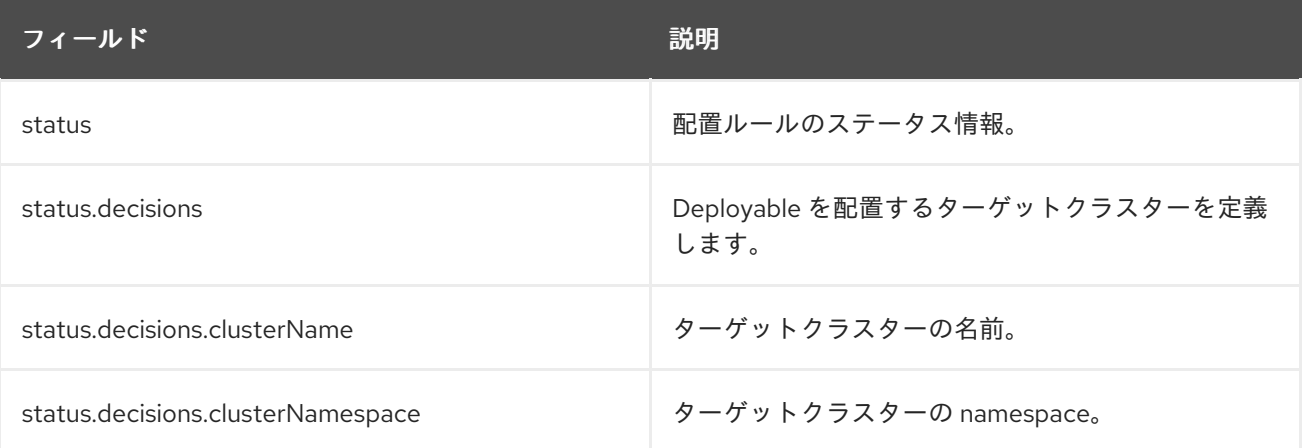

### ● 例1

apiVersion: apps.open-cluster-management.io/v1 kind: PlacementRule metadata: name: gbapp-gbapp namespace: development labels: app: gbapp
```
● 例2
spec:
 clusterSelector:
  matchLabels:
   environment: Dev
 clusterReplicas: 1
status:
 decisions:
  - clusterName: local-cluster
   clusterNamespace: local-cluster
apiVersion: apps.open-cluster-management.io/v1
kind: PlacementRule
metadata:
 name: towhichcluster
 namespace: ns-sub-1
 labels:
  app: nginx-app-details
spec:
 clusterReplicas: 1
 clusterConditions:
  - type: ManagedClusterConditionAvailable
   status: "True"
 clusterSelector:
  matchExpressions:
  - key: environment
   operator: In
   values:
   - dev
```
1.6.13. アプリケーションの例

ファイルの構築に使用できる例および YAML 定義を確認します。Red Hat Advanced Cluster Management for Kubernetes のアプリケーション (**Application.app.k8s.io**) は、アプリケーションコン ポーネントの表示に使用します。

OpenShift CLI ツールを使用するには、以下の手順を参照します。

- a. 任意の編集ツールで、アプリケーションの YAML ファイルを作成して保存します。
- b. 以下のコマンドを実行してファイルを API サーバーに適用します。**filename** は、使用するファ イル名に置き換えます。

oc apply -f filename.yaml

c. 以下のコマンドを実行して、アプリケーションリソースが作成されていることを確認します。

oc get application.app

- [アプリケーションの](#page-73-0) YAML 構造
- [アプリケーションの](#page-73-1) YAML 表
- [アプリケーションファイルの例](#page-74-0)

## <span id="page-73-0"></span>1.6.13.1. アプリケーションの YAML 構造

アプリケーション定義 YAML コンテンツを作成して、アプリケーションリソースを作成または更新する には、YAML 構造に、必須のフィールドおよび値を追加する必要があります。アプリケーション要件や アプリケーション管理の要件によっては、他の任意のフィールドや値を追加しないといけない場合があ ります。

以下の YAML 構造は、アプリケーションの必須フィールドと、一般的な任意のフィールドの一部を示し ています。

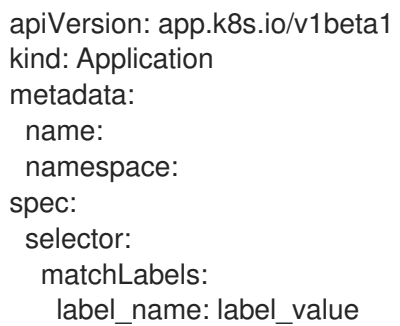

## フィールド しゅうしゃ ゆうしゅう 値 しゅうしょう しゅうしょう こうこうぶ 説明 apiVersion **app.k8s.io/v1beta1** 必須 kind インファント マプリケーション レジタン 必須 metadata **name**: アプリケーションリソー スを識別する名前 必須 **namespace**: アプリケーション に使用する namespace リソース spec selector.matchLabels このアプリケーションを関連付け るサブスクリプションにある Kubernetes ラベルと値の **key:value** ペア。ラベルを使用す ると、ラベル名と値を照合させる ことで、アプリケーションリソー スは関連のあるサブスクリプショ ンを検索できます。 必須

## <span id="page-73-1"></span>1.6.13.2. アプリケーションの YAML 表

これらのアプリケーションの定義仕様は、Kubernetes Special Interest Group (SIG) が提供するアプリ ケーションメタデータ記述子のカスタムリソース定義が基になっています。テーブルに表示される値の みが必要です。

この定義を使用すると、独自のアプリケーションの YAML コンテンツ作成に役立ちます。この定義の詳 細は、Kubernetes SIG Application CRD community [specification](https://github.com/kubernetes-sigs/application) を参照してください。

<span id="page-74-0"></span>1.6.13.3. アプリケーションファイルの例

デプロイできるアプリケーションサンプルについては、**[lstolostron](https://github.com/stolostron/application-samples)** リポジトリーを参照してくださ い。

アプリケーションの定義構造は、以下の YAML コンテンツの例のようになります。

apiVersion: app.k8s.io/v1beta1 kind: Application metadata: name: my-application namespace: my-namespace spec: selector: matchLabels: my-label: my-label-value